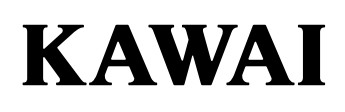

# **DIGITAL PIANO CA401 Manuale d'uso**

### **Avvertenze Utili**

Leggere attentamente le seguenti precauzioni di sicurezza prima di utilizzare lo strumento.

Durante l'utilizzo di questo strumento musicale elettronico è importante prestare attenzione alle seguenti precauzioni di sicurezza. Se lo strumento viene utilizzato da bambini, è opportuno che ciò avvenga sotto la supervisione di un adulto.

#### **Spiegazione di avvisi di pericolo, attenzione e simboli**

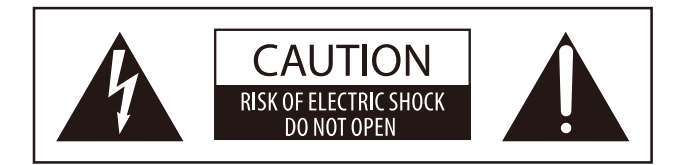

#### **ATTENZIONE**:

PER EVITARE SCARICHE ELETTRICHE NON SMONTARE L'UNITÀ PRINCIPALE DELLO STRUMENTO. NON MANOMETTERE O SOSTITUIRE LE PARTI INTERNE. PER FARLO RIVOLGERSI AD UN CENTRO ASSISTENZA QUALIFICATO.

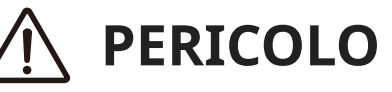

Indica un potenziale pericolo che può comportare il decesso o una lesione grave se non vengono rispettate le istruzioni e lo strumento viene utilizzato in modo improprio.

# **ATTENZIONE**

Indica un potenziale pericolo che può comportare lesioni o danno alla struttura se non vengono rispettate le istruzioni e lo strumento viene utilizzato in modo improprio.

indica che bisogna prestare attenzione.

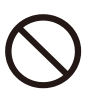

indica un'operazione vietata (un'operazione da evitare).

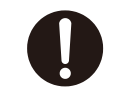

indica un'istruzione (un'operazione da eseguire) o un avviso indicativo.

**A**

**vvertenze**

**Utili**

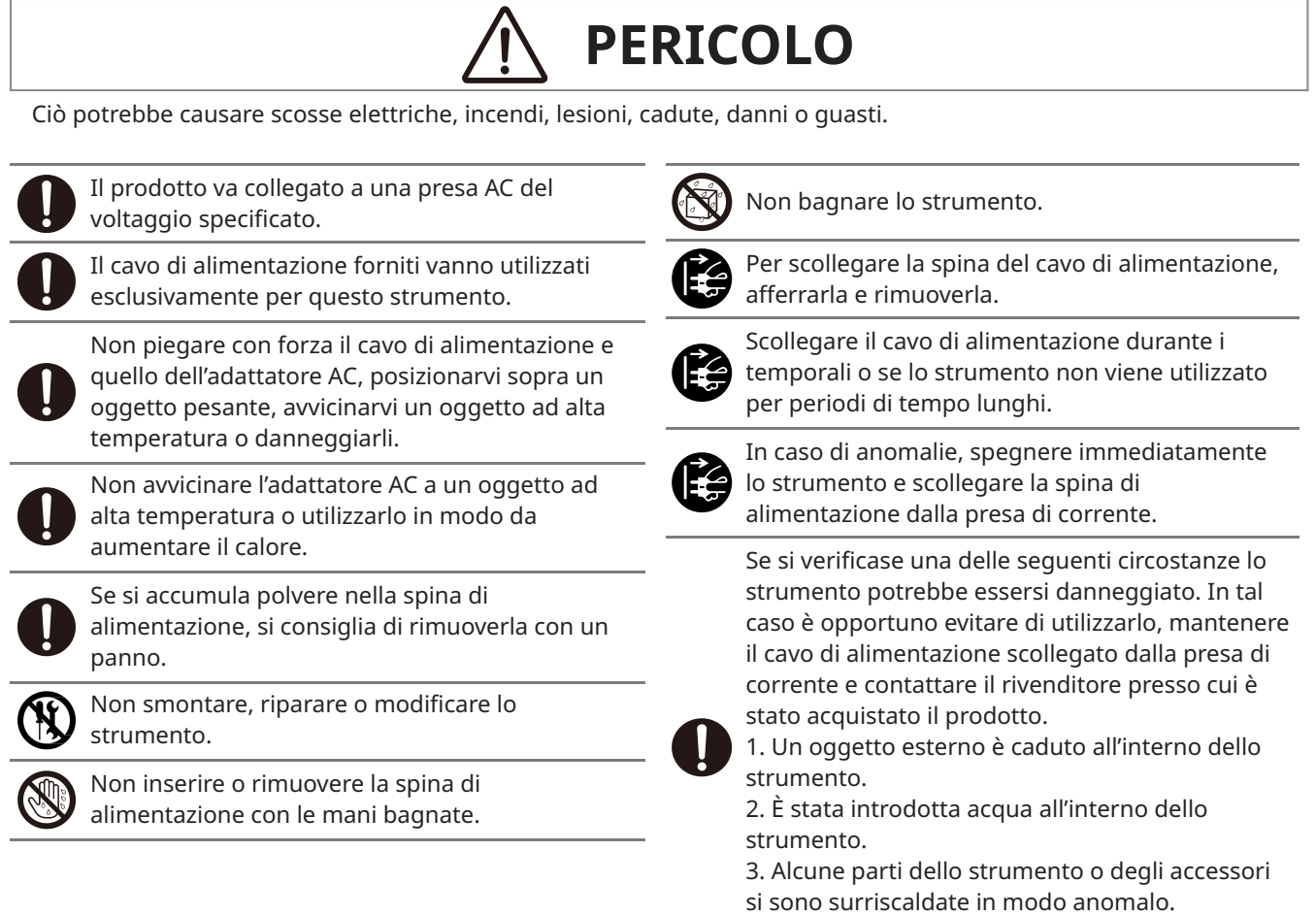

4. Presenza di odori o fumo anomali.

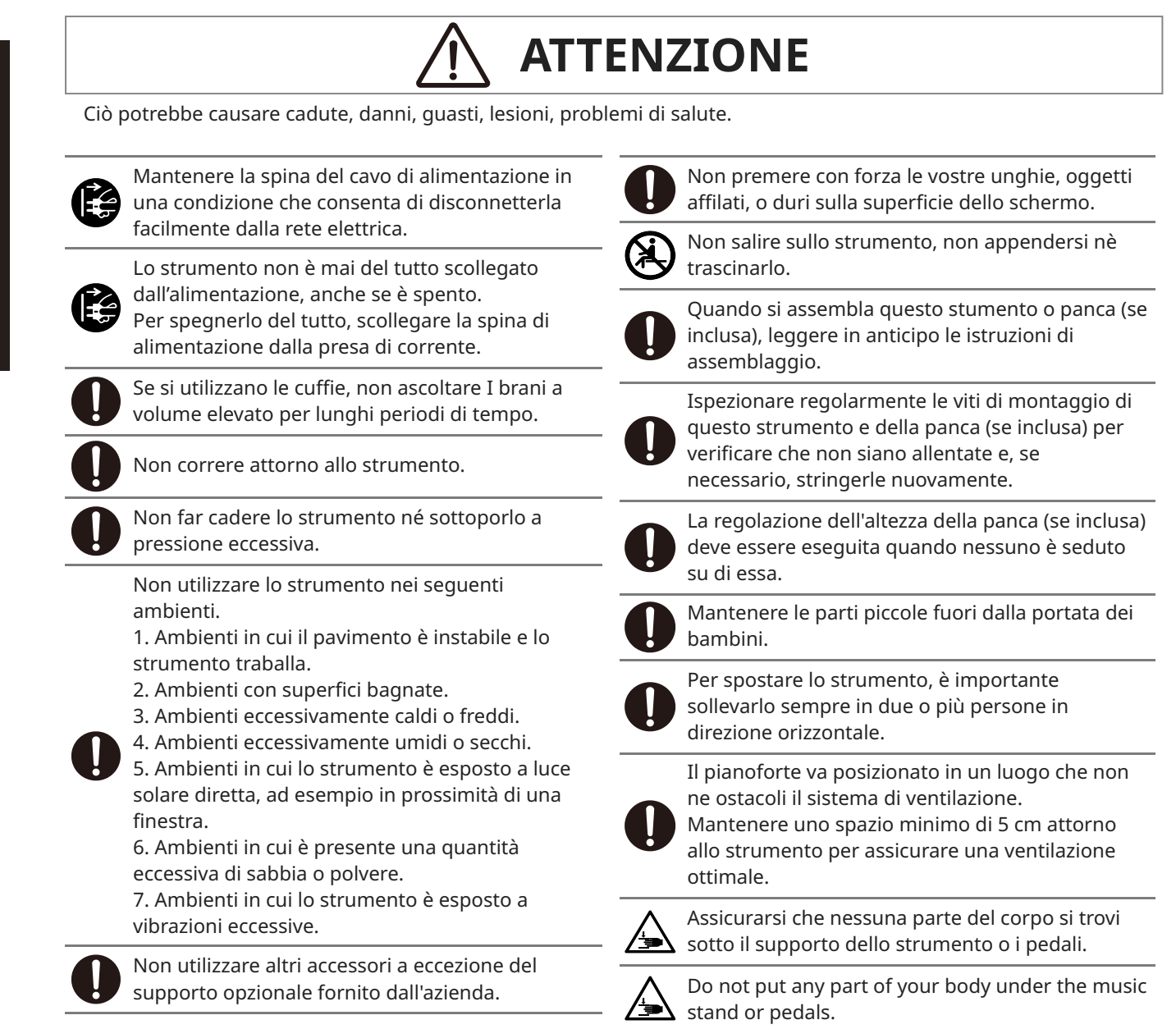

#### **Posizione etichetta**

Le informazioni sul prodotto, tra cui il nome del modello e il numero seriale, sono riportate sull'etichetta posta sotto lo strumento.

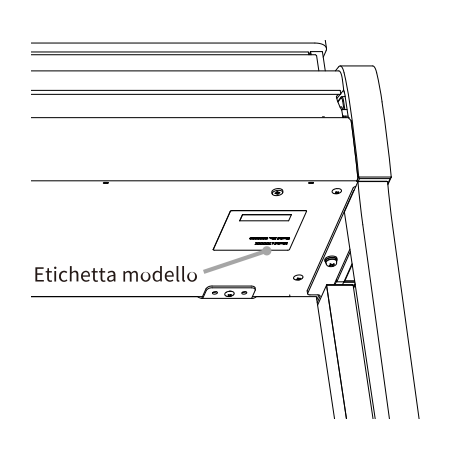

#### **Note sulla riparazione**

In caso di anomalie del prodotto, è necessario spegnerlo immediatamente, scollegare la spina del cavo di alimentazione e contattare il rivenditore da cui è stato acquistato.

#### **Informazioni sullo smaltimento**

 $\epsilon$ 

Se il prodotto è contrassegnato da questo simbolo di riciclaggio, alla fine del suo ciclo di vita andrà smaltito separatamente e consegnato presso un centro di smaltimento specializzato. Il prodotto non va smaltito con i comuni rifiuti urbani. Lo smaltimento adeguato del prodotto eviterà le conseguenze negative sull'ambiente e sulla salute degli individui che potrebbero scaturire dallo smaltimento errato. Per ulteriori dettagli, contattare le autorità locali. (solo Unione europea)

### **Introduzione**

Grazie per aver acquistato questo pianoforte digitale. Per godere appieno di questo strumento e utilizzarlo a lungo, leggere attentamente questo manuale utente e conservarlo insieme alla garanzia in un luogo sicuro per riferimenti futuri.

#### **Informazioni su questo manuale dell'utente**

- Il manuale dell'utente offre una guida alle operazioni di base necessarie per utilizzare immediatamente questo strumento, nonché le spiegazioni delle operazioni per padroneggiare le varie funzioni.
- Le illustrazioni e le funzioni del display mostrate in questo manuale possono differire da quelle dello strumento reale a seconda della versione.

#### **Informazioni sui diritti di proprietà intellettuale**

- Il termine e i loghi **Bluetooth®** sono marchi commerciali registrati di proprietà di Bluetooth SIG, Inc. e il loro utilizzo da parte di Kawai Musical Instruments Mfg. Co., Ltd. avviene sotto licenza.
- "MIDI" è un marchio registrato dell'Association of Musical Electronics Industry (AMEI).
- Windows è un marchio registrato di Microsoft Corporation.
- Mac è un marchio registrato di Apple Inc.
- Tutti gli altri nomi di società e prodotti descritti in questo manuale sono marchi o marchi registrati dei rispettivi proprietari.
- L'uso di materiale protetto da copyright esistente, come CD, file musicali e file MIDI standard (SMF) disponibili in commercio con questo strumento, sia per uso personale che privato, è soggetto alle leggi sul copyright e non può superare l'ambito di utilizzo accettabile senza l'autorizzazione del titolare del copyright. Kawai Musical Instruments Mfg. Co., Ltd. declina ogni responsabilità per eventuali usi o atti che violino le leggi sul copyright.

#### **Informazioni sulla notazione**

[ ] Le informazioni racchiuse tra parentesi [ ] nelle descrizioni delle operazioni indicano il nome del cursore, del pulsante o del terminale. Questo simbolo indica dove si trova il pulsante da azionare e il numero al suo interno indica l'ordine dell'operazione. Il valore all'interno del simbolo corrisponde al numero che descrive le istruzioni operative. Il simbolo del dito indica un'operazione da eseguire sui tasti e il valore al suo interno corrisponde al numero assegnato all'operazione corrispondente. Indica una nota per l'operazione. Indica le spiegazioni dei termini e le spiegazioni quando i nomi e le schermate differiscono. Indica le pagine di riferimento.

#### **Informazioni sulla pulizia**

- Scollegare la spina del cavo di alimentazione prima della pulizia.
- Non utilizzare sostanze chimiche come alcol, benzina, diluenti o candeggina a base di cloro, poiché potrebbero causare lo scolorimento o il deterioramento di parti come la tastiera, l'esterno o i pannelli.
- Lo sfregamento ripetuto può causare scolorimento o deterioramento a seconda del materiale del panno utilizzato.
- Se la superficie dei pedali si sporca, pulirli con una spugna per piatti asciutta. Se sono pedali dorati, pulirli con un panno potrebbe opacizzarli.
- Se i pedali si sporcano, non utilizzare paste antiruggine o lime.

# **Indice**

#### **Informazioni importanti**

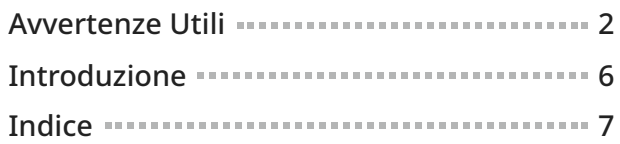

#### **Preparazione**

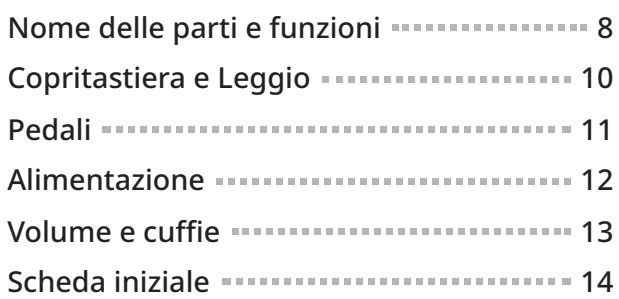

### **Comandi principali**

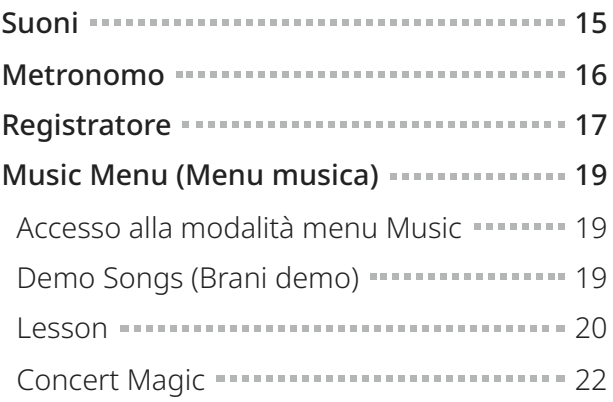

#### **Regolazione e impostazioni**

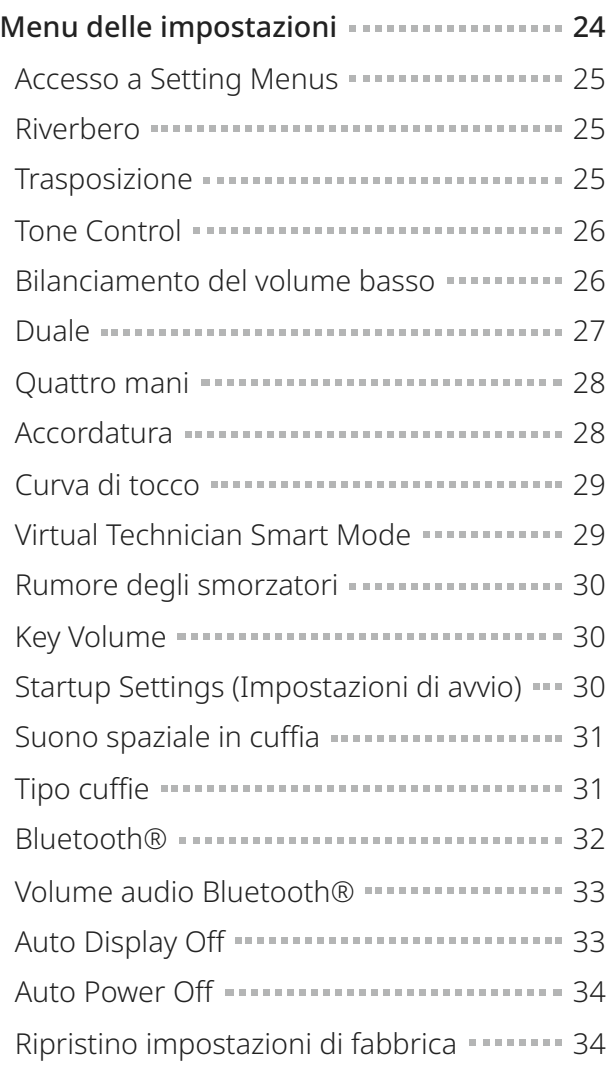

### **Appendice**

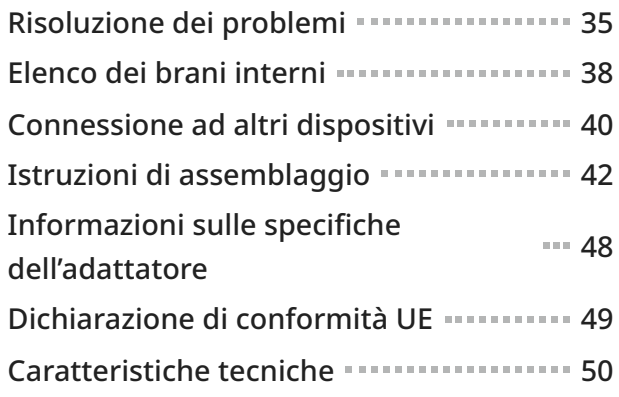

# **Nome delle parti e funzioni**

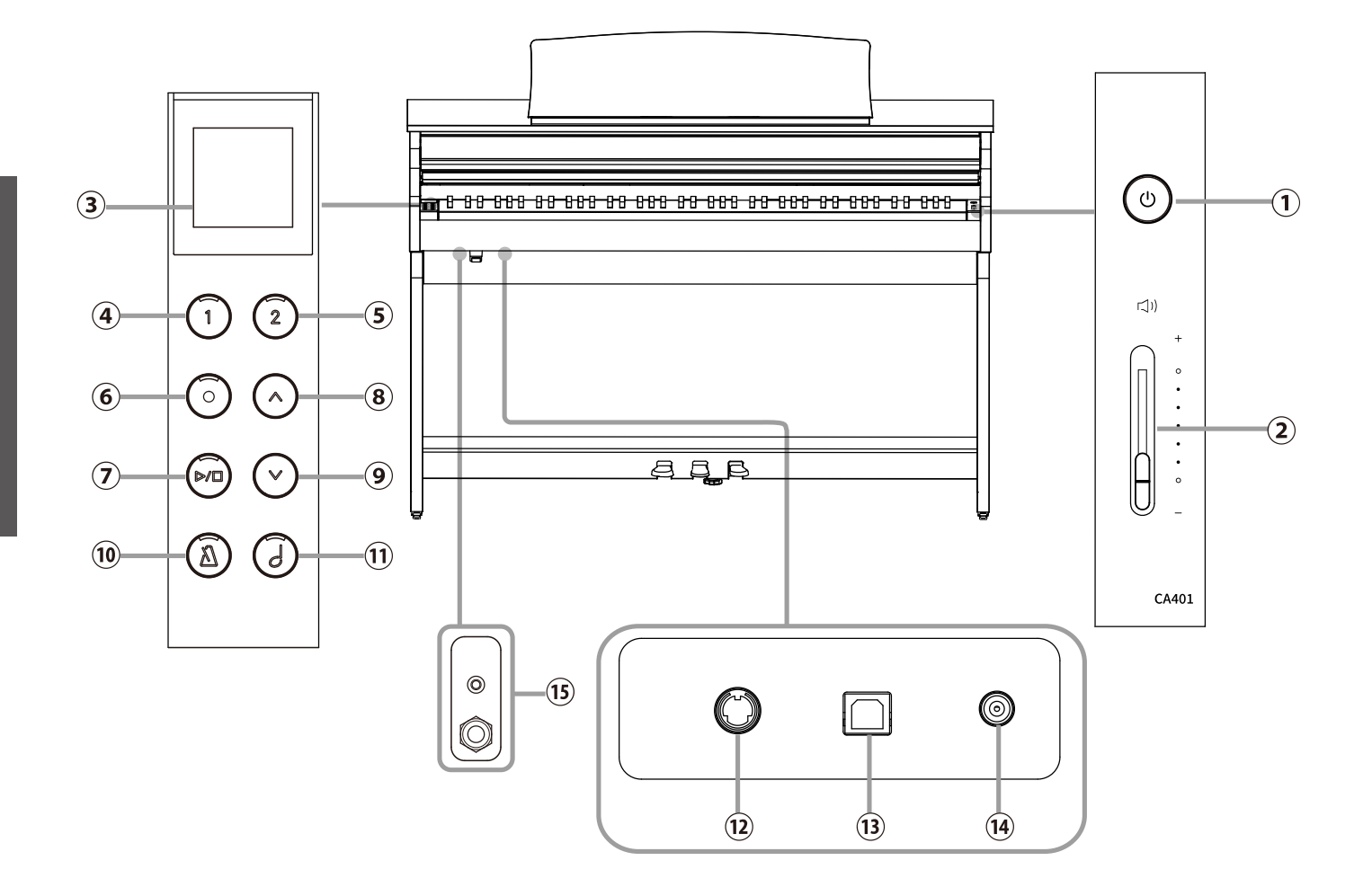

#### ① **Pulsante [POWER]**

Questo pulsante viene utilizzato per accendere/spegnere il pianoforte digitale Accertarsi di spegnere lo strumento dopo aver suonato.

#### ② **Cursore [MASTER VOLUME]**

Questo cursore controlla il livello del volume master degli altoparlanti integrati del pianoforte digitale o delle cuffie, se collegate.

#### ③ **Display**

Mostra i nomi delle funzioni e i valori delle impostazioni.

#### **Z** CHECK

Sul display è stato applicato un foglio trasparente. Rimuovere il foglio trasparente prima dell'uso.

#### ④ **Pulsante [1]**

Questo pulsante viene usato per selezionare le funzioni mostrate in [1].

#### ⑤ **Pulsante [2]**

Questo pulsante viene usato per selezionare le funzioni mostrate in [2].

#### ⑥ **Pulsante [REC]**

Questo pulsante viene usato per registrare le esecuzioni.

#### ⑦ **Pulsante [PLAY/STOP]**

Questo pulsante viene usato per avviare/interrompere la riproduzione dei brani registrati e i brani interni, come quelli salvati in Lesson.

#### ⑧ **Pulsante [UP]**

Questo pulsante viene usato per scorrere il menu verso l'alto o aumentare i valori delle impostazioni.

#### ⑨ **Pulsante [DOWN]**

Questo pulsante viene usato per scorrere il menu verso il basso o diminuire i valori delle impostazioni.

#### ⑩ **Pulsante [METRONOME]**

Questo pulsante viene usato per attivare/disattivare la funzione metronomo e regolarne le impostazioni di tempo, metrica e volume.

#### ⑪ **Pulsante [SOUND SELECT]**

Questo pulsante viene usato per selezionare i suoni.

#### ⑫ **Connettore [PEDAL]**

Questo connettore viene usato per collegare il cavo del pedale alla pedaliera.

#### ⑬ **Connettore [USB TO HOST]**

Questa porta serve a collegare lo strumento a un computer tramite un cavo USB di tipo "da B ad A" per inviare e ricevere dati MIDI.

#### ⑭ **Connettore [DC IN]**

Questa presa viene usata per collegare l'adattatore  $AC$ 

#### ⑮ **Prese [PHONES]**

Queste prese sono utilizzate per collegare le cuffie stereo al pianoforte digitale. I connettori mini stereo e stereo standard sono forniti per comodità e possono essere utilizzati entrambi contemporaneamente, consentendo di collegare due paia di cuffie contemporaneamente.

# **Apertura/chiusura del copritastiera**

Per aprire il copritastiera, sollevarlo delicatamente con entrambe le mani. Per chiudere il copritastiera, abbassarlo delicatamente con entrambe le mani.

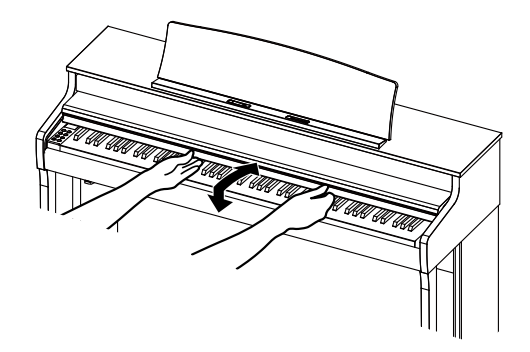

#### **Z** CHECK

- Non appoggiare nulla sopra il copritastiera quando lo si apre. Gli oggetti possono cadere all'interno dello strumento, causando scosse elettriche, cortocircuiti, incendi o malfunzionamenti.
- Fare attenzione a non lasciare che le dita e le mani rimangano intrappolate nello spazio tra il copritastiera e il corpo dello strumento.

### **Leggio**

- 1. Sollevare il leggio in avanti.
- 2. Fissare le staffe metalliche sul retro del leggio nella posizione desiderata sul supporto in cima allo strumento. (È possibile regolare l'angolo in tre passaggi).

Gli spartiti con le annotazioni possono essere tenuti in posizione utilizzando i perni di supporto dello spartito.

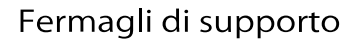

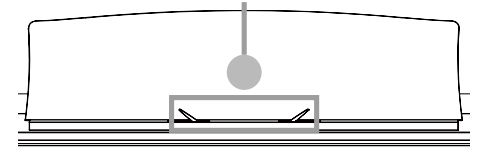

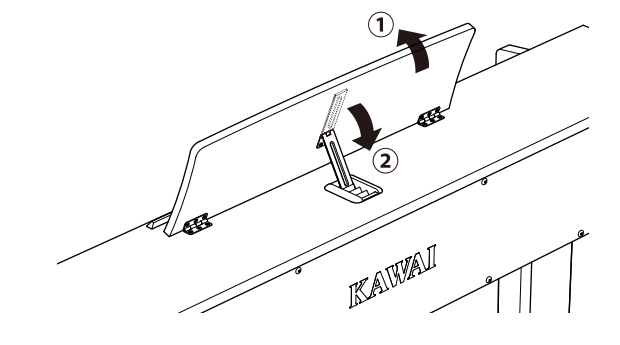

### **Pedali**

Come nel caso di un pianoforte a coda, questo pianoforte è dotato di tre pedali. Questi pedali producono i seguenti effetti.

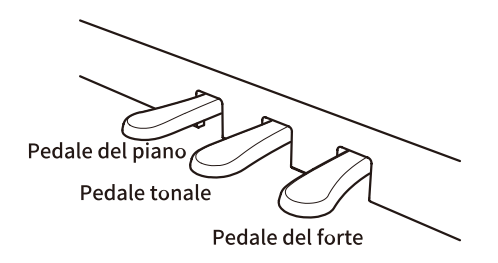

#### **Pedale del forte (pedale destro)**

Premendo questo pedale, il suono continua anche dopo dopo aver sollevato le mani dalla tastiera, arricchendo notevolmente il suono del pianoforte e favorendo i passaggi "legati". Il pedale del forte è in grado di rispondere alla funzione di mezzo pedale.

#### **Pedale tonale (pedale centrale)**

Premendo questo pedale dopo aver suonato la tastiera e prima di rilasciare i tasti, si prolunga il suono solo delle note suonate in quel momento. I tasti che vengono suonati successivamente alla pressione del pedale del forte non vengono prolungati.

#### **Pedale del piano (pedale sinistro)**

Premendo questo pedale il suono verrà smorzato e il volume si abbasserà. Quando il suono Jazz Organ è selezionato, il pedale del piano viene utilizzato anche per alternare la velocità della simulazione rotary tra l'effetto "Lento" e "Veloce".

#### **Z** CHECK

A seconda del suono, l'effetto potrebbe non essere evidente.

#### **Manopola regolatrice**

Alla pedaliera è collegata una manopola regolatrice. Ruotare la manopola regolatrice fino a quando non raggiunge il pavimento. La pedaliera può subire dei danni se la manopola regolatrice non è completamente a contatto con il pavimento o se è premuta troppo forte contro il pavimento.

#### **Sistema pedali Grand Feel**

Questo pianoforte digitale presenta il sistema pedali Grand Feel, che replica la pesatura dei pedali del forte, del piano e di quello tonale del pianoforte SK-EX Concert Grand.

### **Alimentazione**

### 1. Collegamento dell'adattatore AC al corpo principale dello strumento

Collegare l'adattatore AC fornito al cavo di alimentazione e inserirlo nella presa [DC IN] collocata sotto il corpo principale.

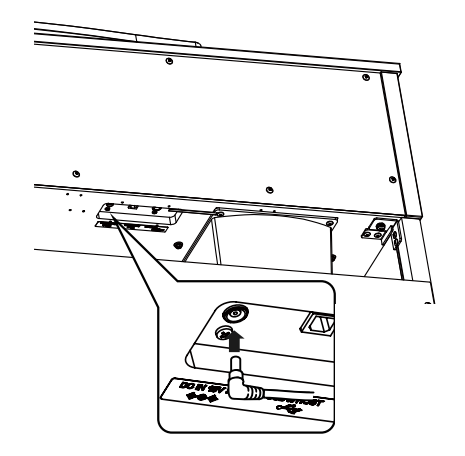

### 2. Collegamento della spina a una presa di corrente

Collegare il cavo di alimentazione dello strumento ad una presa AC.

### 3. Accendere lo strumento

Premere il pulsante [POWER] per accendere lo strumento. Dopo l'avvio, l'indicatore LED del pulsante [POWER] si accenderà. Per spegnere lo strumento, premere di nuovo il pulsante [POWER].

#### **Z** CHECK

Non spegnere lo strumento prima di aver completato il processo di avvio. Inoltre, non scollegare il cavo di alimentazione finché la schermata non è scomparsa.

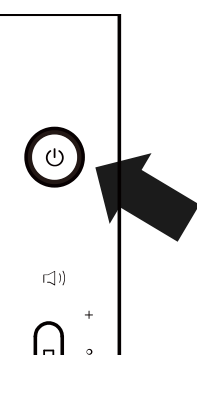

### **Volume e cuffie**

### Regolazione del volume

Per regolare il volume utilizzare il cursore [MASTER VOLUME] che si trova sulla parte destra del corpo principale.

Per aumentare il volume, spostare il cursore verso l'alto. Per abbassare il volume, spostarlo verso il basso.

Per regolare il volume, premere i tasti e ascoltare il suono.

### Utilizzo delle cuffie

Collegare le cuffie alla presa [PHONES] collocata sotto lo strumento. Quando le cuffie sono collegate, gli altoparlanti dello strumento non producono alcun suono.

# Utilizzo del gancio per le cuffie

Quando le cuffie non vengono utilizzate possono essere agganciate al gancio per le cuffie. Per utilizzare il gancio, basta fissarlo allo strumento come mostrato nell'immagine.

#### **Z** CHECK

Non appendere al gancio altri tipi di oggetti oltre alle cuffie, poiché ciò potrebbe causare danni.

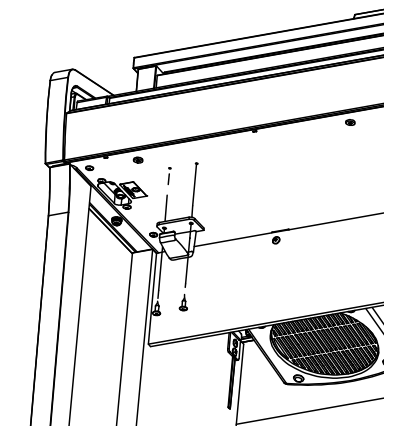

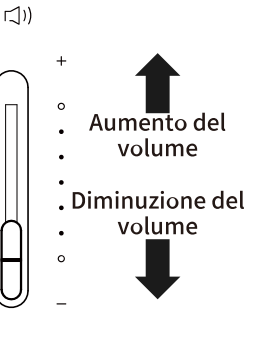

 $\circledcirc$ 

## **Scheda iniziale**

La prima schermata che compare all'avvio dello strumento si chiama Schermata iniziale. La schermata iniziale è il menu iniziale delle operazioni.

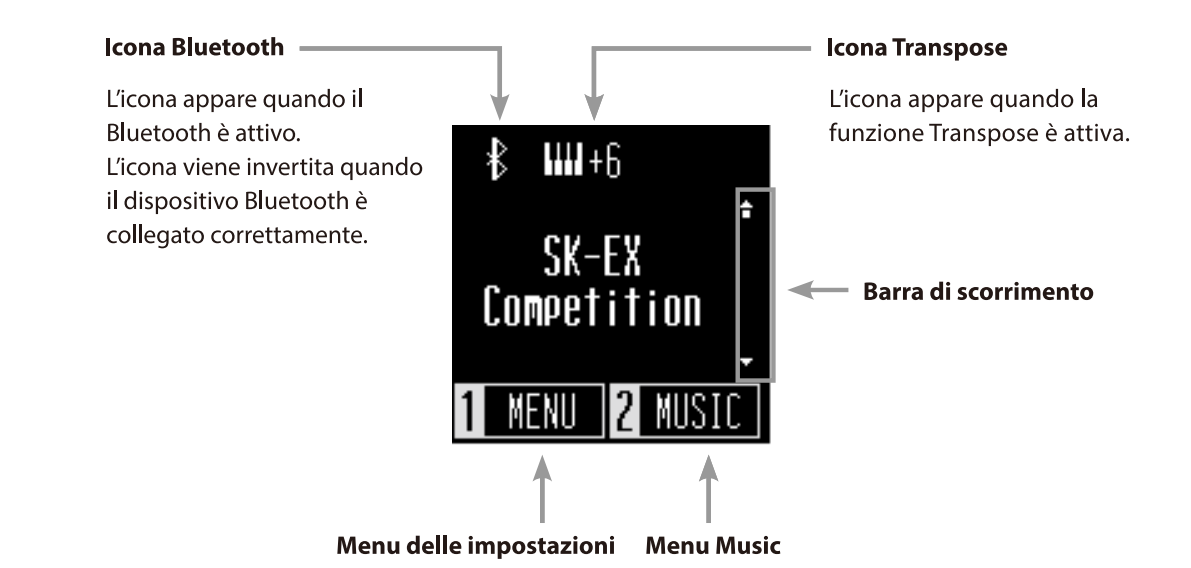

### **Suoni**

Si utilizza per accedere ai suoni dei pianoforti a coda e dei pianoforti verticali, compresi i pianoforti SK-EX, oltre a una serie di suoni unici di un pianoforte digitale.

#### **Metodo 1**

Premere i pulsanti [UP]/[DOWN] nella schermata iniziale per selezionare i suoni.

Premere i pulsanti [UP]/[DOWN] contemporaneamente per ripristinare l'impostazione predefinita "SK-EX Competition Grand Piano | Concert".

#### **P.38 Elenco suoni/brani demo**

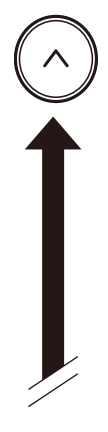

**SK-EX Competition EX Concert Upright Piano** SK-EX Jazz EX Pop **SK-EX Mellow EX Mellow EX Modern** Tine E. Piano Modern E. Piano

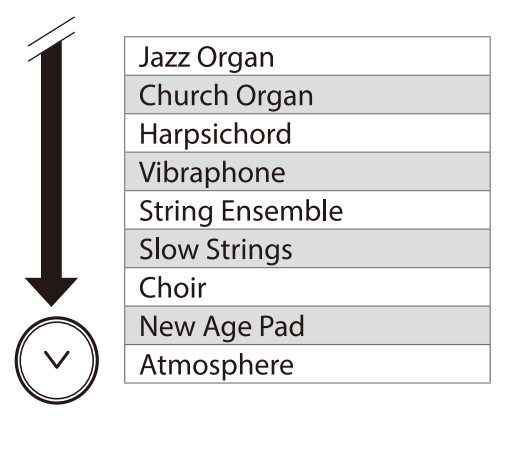

#### **Z** CHECK

Il display mostra i nomi dei suoni abbreviati.

#### **Metodo 2**

Premere il pulsante [SOUND SELECT] dalla schermata iniziale per scorrere tra i vari suoni nell'ordine mostrato in alto e selezionarne uno. Giunti alla voce "Atmosphere", premendo il pulsante [SOUND SELECT] il cursore ritornerà su "SK-EX Competition Grand Piano | Concert".

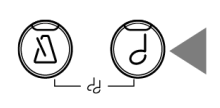

### **Metronomo**

La funzione Metronome (Metronomo) offre un ritmo costante per aiutare a esercitarsi con il pianoforte.

#### **Attivazione/disattivazione del metronomo**

- Premere il pulsante [METRONOME]. L'indicatore LED del pulsante [METRONOME] si accenderà e il metronomo inizierà a segnare il tempo.
- Premendo il pulsante [METRONOME] di nuovo, il metronomo si interromperà e l'indicatore LED del pulsante [METRONOME] si spegnerà.

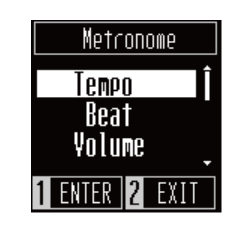

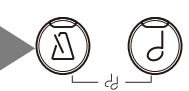

#### **Impostazioni del metronomo**

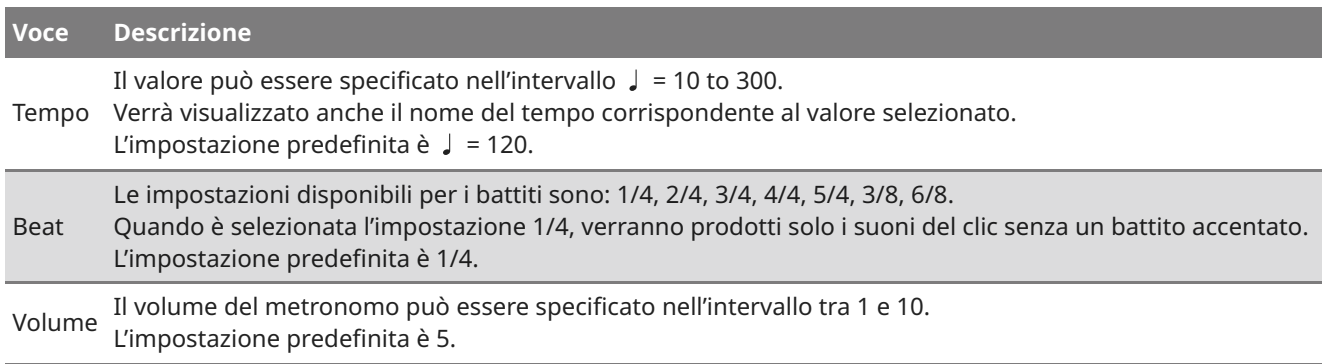

#### **Configurazione del metronomo**

- 1. Premere il pulsante [METRONOME].
- 2. Premere i pulsanti [UP]/[DOWN] per selezionare il menu delle impostazioni.
- 3. Premere il pulsante [1] per accedere al menu delle impostazioni.
- 4. Premere i pulsanti [UP]/[DOWN] per impostare il valore.
	- Premere i pulsanti [UP]/[DOWN] contemporaneamente per ripristinare le impostazioni predefinite.
	- Premere il pulsante [2] per aprire di nuovo la schermata Metronomo.
	- Premere nuovamente il pulsante [2] per ripristinare la schermata iniziale.

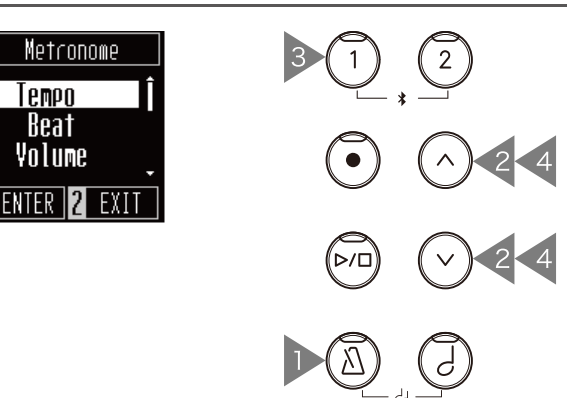

## **Registratore**

Questo strumento consente di registrare e riprodurre i brani.

#### **Registrazione**

1. Premere il pulsante [REC] per accedere alla schermata Recorder.

L'indicatore LED del pulsante [REC] inizierà a lampeggiare all'apertura della schermata Recorder.

- 2. Premere i pulsanti [UP]/[DOWN] per selezionare un brano.
- 3. Premere il pulsante [PLAY/STOP] per iniziare la registrazione.

La registrazione può anche essere avviata premendo un tasto.

All'avvio della registrazione, gli indicatori LED del pulsante [REC] e dei pulsanti [PLAY/STOP] si accenderanno.

4. Al termine della registrazione, gli indicatori LED dei pulsanti [PLAY/STOP] e [REC] si spegneranno. A

Apparirà il simbolo  $\times$  accanto al brano registrato.

È possibile registrare le esecuzioni con la funzione Metronomo attiva, premendo il pulsante [METRONOME].

#### **Z** CHECK

- Quando un brano viene registrato nella memoria del brano contenente dati di esecuzione, i dati esistenti verranno sovrascritti da quelli nuovi.
- The tempo set by the metronome will not be recorded in the recorder data.

#### **Riproduzione del brano registrato**

- 1. Nella schermata Recorder, premere i pulsanti [UP]/[DOWN] per selezionare un brano da riprodurre tra quelli registrati. Quando l'indicatore LED del pulsante [REC] lampeggia, premere il pulsante [REC].
- 2. Premere il pulsante [PLAY/STOP] per avviare la riproduzione.
- 3. Premere nuovamente il pulsante [PLAY/STOP] per interrompere la riproduzione.
	- Il tempo può essere modificato premendo il pulsante [METRONOME]. La velocità di riproduzione varia a seconda del tempo del metronomo.

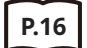

#### **P.16 Impostazioni del metronomo**

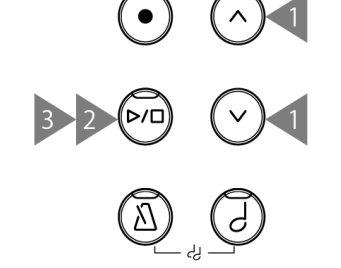

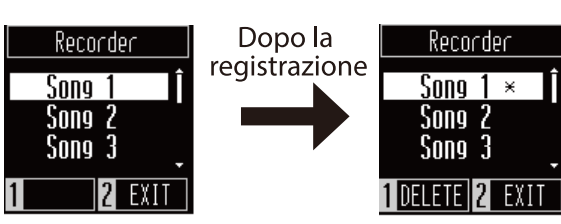

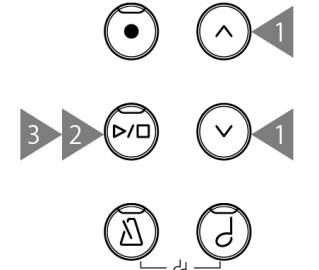

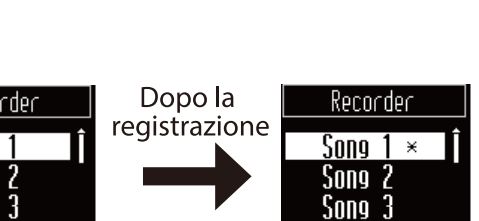

#### **Eliminazione di un brano registrato**

- 1. Nella schermata Recorder, premere i pulsanti [UP]/[DOWN] per selezionare il brano registrato da eliminare.
- 2. Premere il pulsante [1] mentre l'indicatore LED del pulsante [REC] è spento.
- 3. Per eliminare, premere [1]. Per annullare, premere [2]. Dopo aver eliminato il brano, il simbolo x scomparirà.

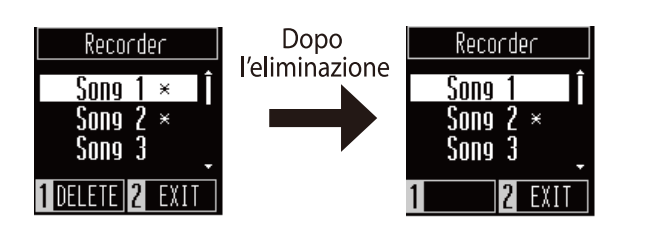

# **Music Menu (Menu musica)**

I brani incorporati in questo strumento possono essere ascoltati in una varietà di modi unici per un pianoforte digitale.

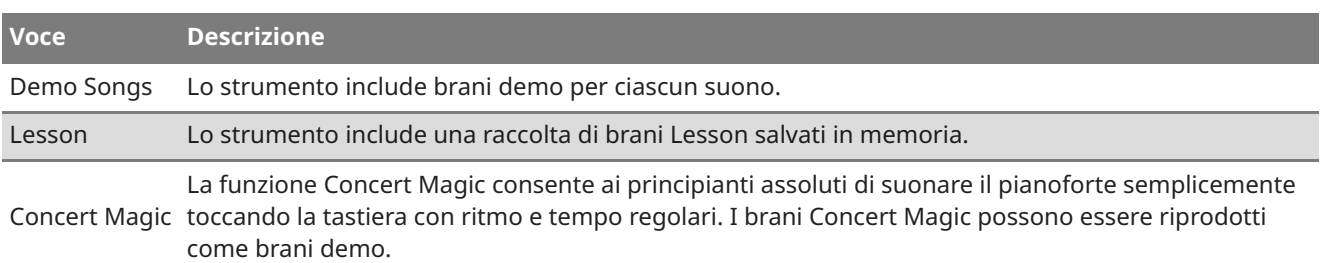

**P.38 Elenco dei brani interni**

### Accesso alla modalità menu Music

- 1. Nella schermata iniziale, premere il pulsante [2] per accedere al menu Music.
- 2. Premere i pulsanti [UP]/[DOWN] per selezionare una funzione.
- 3. Premere il pulsante [1].

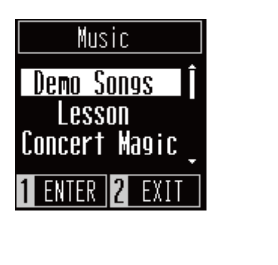

# Demo Songs (Brani demo)

#### **Riproduzione/interruzione dei brani demo**

- Nella schermata Demo Songs, premere il pulsante [PLAY/STOP] per riprodurre un brano demo.
- Premere nuovamente il pulsante [PLAY/STOP] per interrompere il brano.

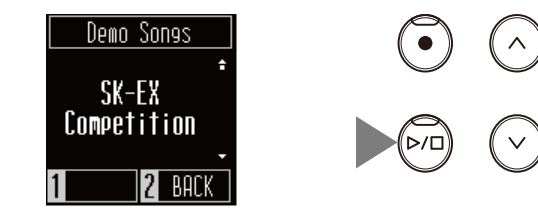

#### **Modifica dei brani demo**

Premere i pulsanti [UP]/[DOWN] o [SOUND SELECT] per cambiare il suono selezionato e il brano demo. Se il suono non viene modificato durante la riproduzione del brano demo, verrà selezionato un altro brano demo e riprodotto in modo casuale.

or

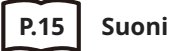

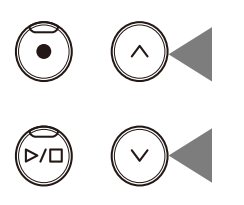

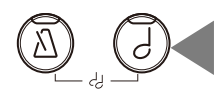

2

### Lesson

#### **Volumi di brani Lesson**

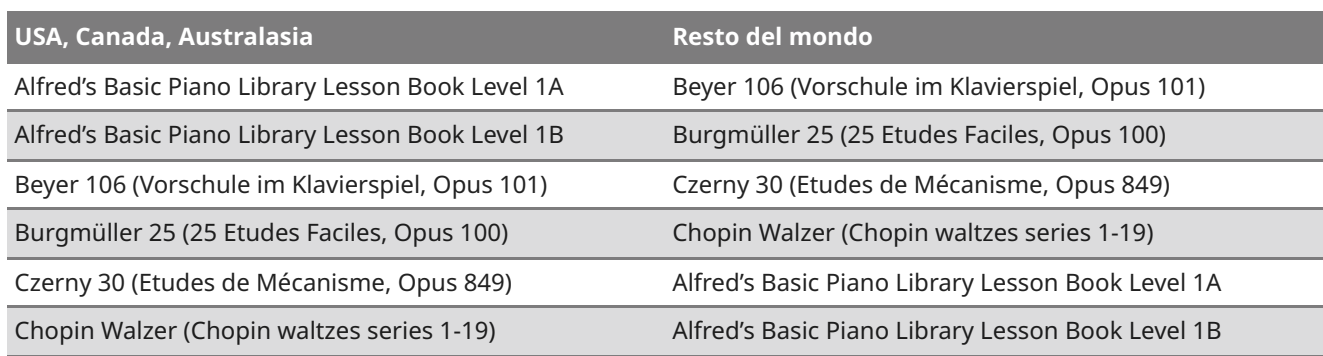

#### **Riproduzione di un brano Lesson**

- 1. Nella schermata Lesson, premere i pulsanti [UP]/[DOWN] per selezionare un volume di brani.
- 2. Premere il pulsante [1] per accedere alla modalità di selezione dei volumi di brani.
- 3. Premere i pulsanti [UP]/[DOWN] per selezionare un volume di brani.
- 4. Premere il pulsante [PLAY/STOP] per riprodurre un volume di brani.
- Beyer 106 **ENTER 2 BACK**

Lesson

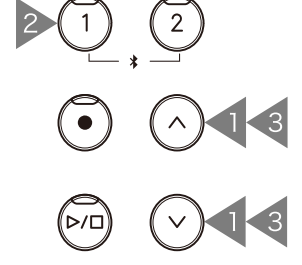

- Il suono è impostato su "SK-EX Competition Grand Piano| Concert".
- Premere di nuovo il pulsante [PLAY/STOP] per interrompere la riproduzione del brano Lesson. L'indicatore LED del pulsante [PLAY/STOP] si spegnerà.
- Dopo l'arresto della riproduzione, tenere premuto il tasto [PLAY/STOP] per avviare la riproduzione dall'inizio.

#### **Esercitazione con le parti per la mano destra (o mano sinistra) durante la riproduzione delle parti per la mano sinistra (o mano destra) di un brano Lesson**

- 1. Nella schermata Lesson, premere i pulsanti [UP]/[DOWN] per selezionare un volume di brani.
- 2. Premere il pulsante [1] per accedere alla modalità di selezione dei volumi di brani.
- 3. Premere il pulsante [1] per entrare nella schermata Part Mode.
- 4. Premere i pulsanti [UP]/[DOWN] per selezionare le parti da riprodurre tra "Left & Right" (Sinistra e destra), "Left" (Sinistra) o "Right" (Destra).

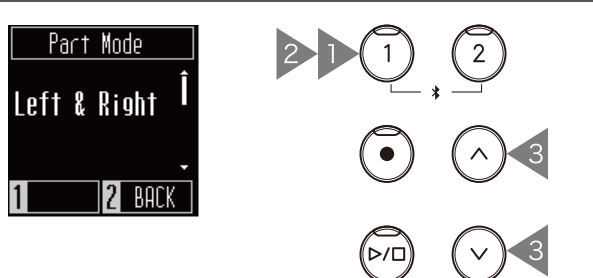

#### **Modifica del tempo**

- 1. Durante la riproduzione di un brano, premere il pulsante [METRONOME]. Lo strumento produrrà i battiti corrispondenti al brano.
- 2. Premere i pulsanti [UP]/[DOWN] per impostare il tempo.
	- Premere i pulsanti [UP]/[DOWN] contemporaneamente per ripristinare il tempo predefinito.

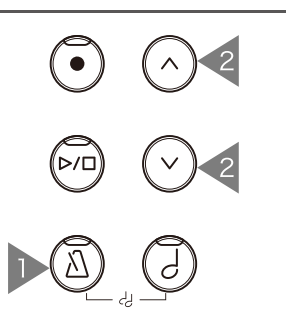

### Concert Magic

#### **Tipi di arrangiamento**

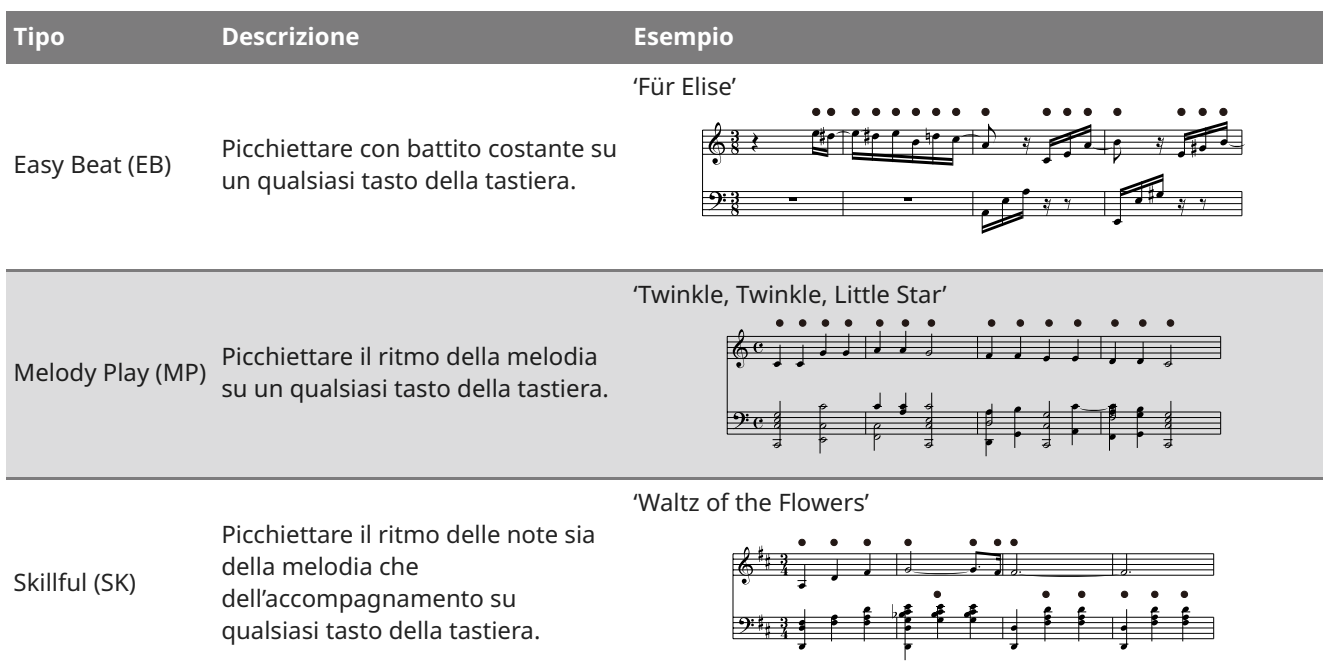

#### **Esecuzione di un brano Concert Magic**

- 1. Nella schermata Concert Magic, premere i pulsanti [UP]/[DOWN] per selezionare un brano.
- 2. Nella schermata Concert Magic, premere il pulsante [SOUND SELECT].
- 3. Premere i pulsanti [UP]/[DOWN] per selezionare un suono.
- 4. Continuare a eseguire il brano premendo un tasto qualsiasi.
- Il tempo del brano verrà determinato in base all'intervallo con cui si premono i tasti.
- Premendo delicatamente i tasti viene prodotto un suono delicato, mentre premendo forte verrà prodotto un suono più deciso.

#### **Ascolto di un brano Concert Magic**

Nella schermata Concert Magic, premere il pulsante [PLAY/STOP] per riprodurre un brano Concert Magic. Premere nuovamente il pulsante [PLAY/STOP] per interrompere il brano.

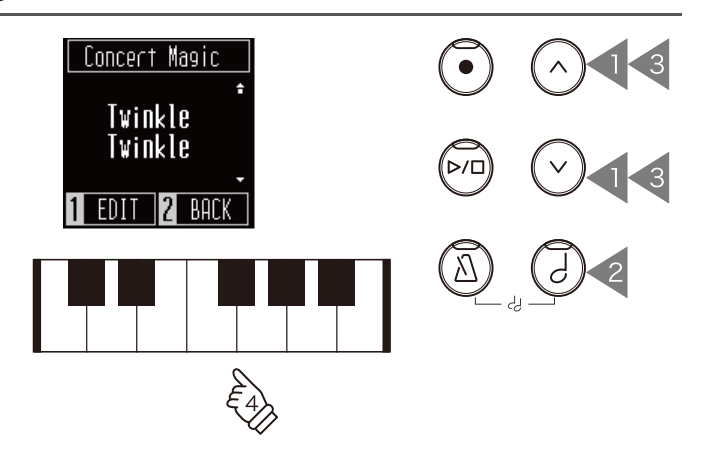

### **Impostazione di un brano Concert Magic**

- 1. Nella schermata Concert Magic, premere il pulsante [1].
- 2. Premere i pulsanti [UP]/[DOWN] per selezionare l'impostazione.
- 3. Premere il pulsante [1].
- 4. Premere i pulsanti [UP]/[DOWN] per selezionare il tipo.

#### **Elenco Demo Mode**

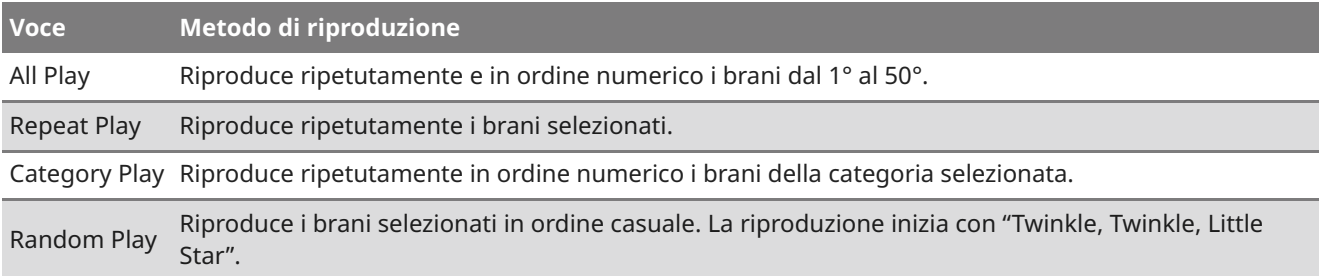

#### **Elenco Playing Mode**

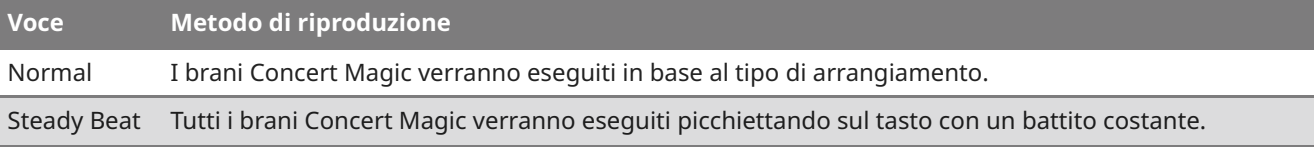

# **Menu delle impostazioni**

Le impostazioni a seguire possono essere cambiate dal menu delle impostazioni.

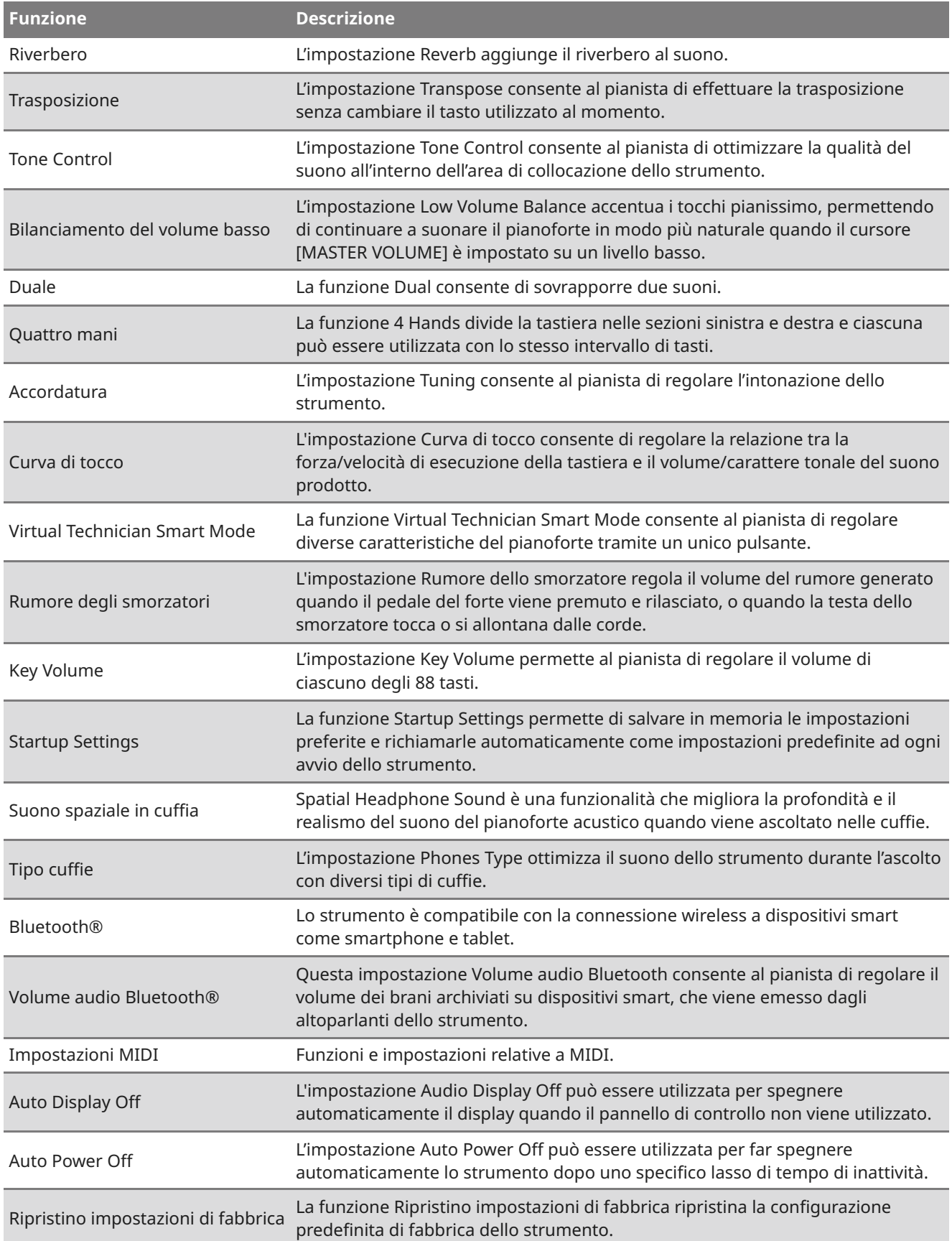

### Accesso a Setting Menus

- 1. Nella schermata iniziale premere il pulsante [1] per entrare nel menu delle impostazioni.
- 2. Premere i pulsanti [UP]/[DOWN] per selezionare una funzione.
- 3. Premere il pulsante [1].
- 4. Premere i pulsanti [UP]/[DOWN] per impostare il valore e il tipo.
	- Premere i pulsanti [UP]/[DOWN] contemporaneamente per ripristinare le impostazioni predefinite.

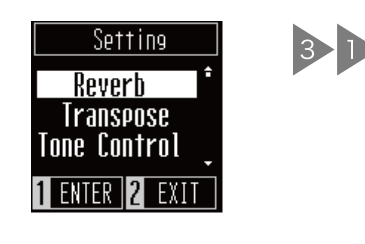

 $\sum_{i=1}^{n}$ 2 4 2 4

### Riverbero

L'impostazione Reverb aggiunge il riverbero al suono.

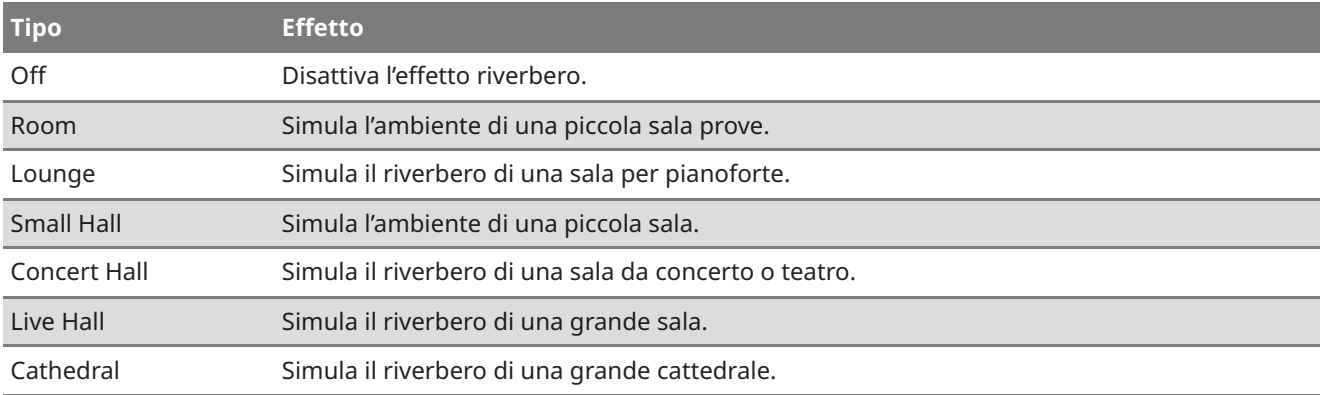

### Trasposizione

L'impostazione Transpose consente al pianista di effettuare la trasposizione senza cambiare il tasto utilizzato al momento. Questa impostazione può essere utile quando si suona con altri strumenti accordati su tonalità diverse.

Il valore può essere specificato nell'intervallo tra -12 e +12 in semitoni.

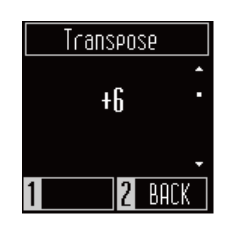

### Tone Control

L'impostazione Tone Control consente al pianista di ottimizzare la qualità del suono all'interno dell'area di collocazione dello strumento.

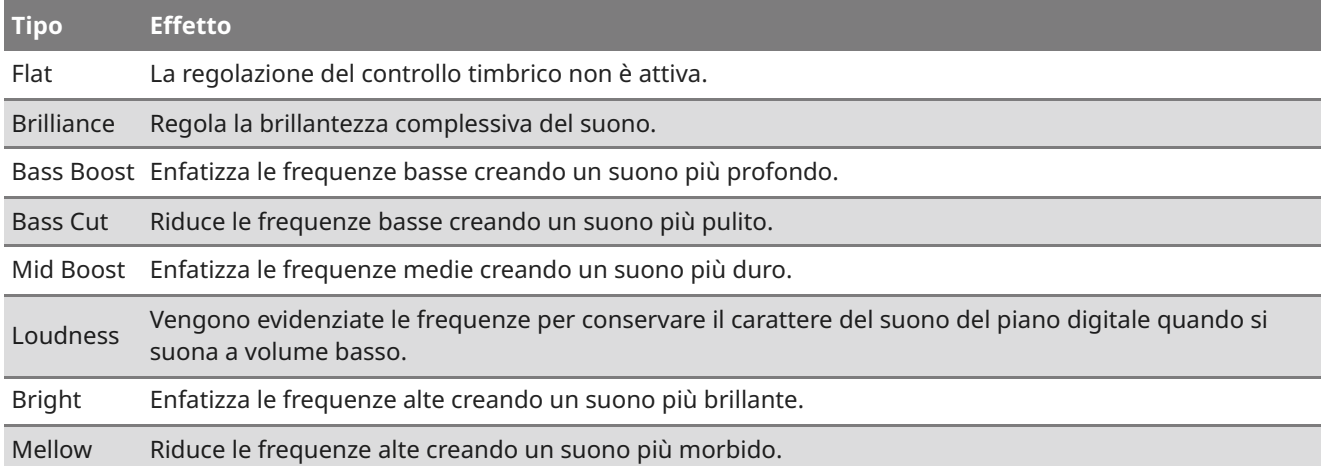

#### **Regolazione del valore Brilliance**

Nell'impostazione Brilliance, il valore della brillantezza può essere regolato nell'intervallo tra  $-10 e + 10.$ 

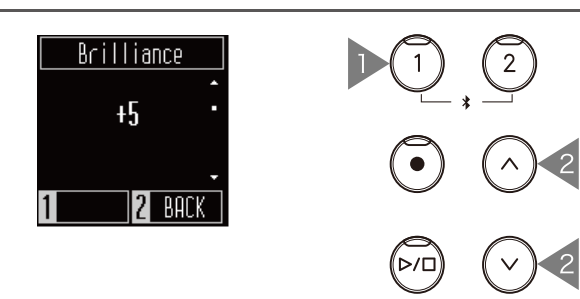

- 1. Nella schermata Tone Control, selezionare Brilliance e premere il pulsante [1].
- 2. Premere i pulsanti [UP]/[DOWN] per regolare il valore. <br> Aumentando il valore il suono sarà più brillante.

### Bilanciamento del volume basso

L'impostazione Low Volume Balance accentua i tocchi pianissimo, permettendo di continuare a suonare il pianoforte in modo più naturale quando il cursore [MASTER VOLUME] è impostato su un livello basso.

Questo valore può essere specificato nell'intervallo da 1 a 5 o essere disattivato.

Aumentando il valore aumenterà il suono dei tocchi pianissimo mentre il volume è ridotto.

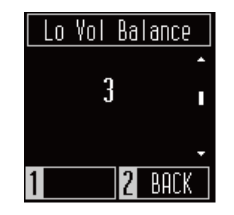

### Duale

La funzione Dual consente di sovrapporre due suoni. Ampliare la gamma di espressione musicale suonando due suoni contemporaneamente per creare un duetto di una melodia, o mescolando suoni di tipo simile per creare un suono più denso.

#### **MEMO**

Il display mostra i nomi dei suoni abbreviati.

#### **Selezione di un suono per ciascuna parte**

- 1. Nella schermata Dual, premere il pulsante [SOUND SELECT] e selezionare la parte di cui si vuole modificare il suono.
- 2. Premere i pulsanti [UP]/[DOWN] per modificare il suono della parte selezionata.

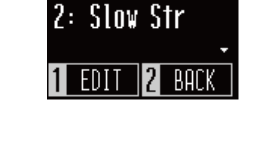

1: SK-EX

Dual

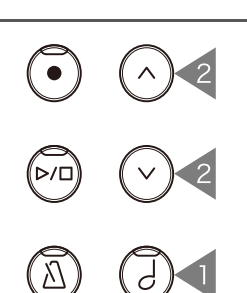

#### **Z**CHECK

È anche possibile accedere alla schermata Dual premendo contemporaneamente i pulsanti [SOUND SELECT] e [METRONOME].

#### **Regolazione del bilanciamento del volume nella modalità Dual**

- 1. Nella schermata Dual, premere il pulsante [1] per accedere alla schermata Balance.
- 2. Premere i pulsanti [UP]/[DOWN] per regolare il valore.

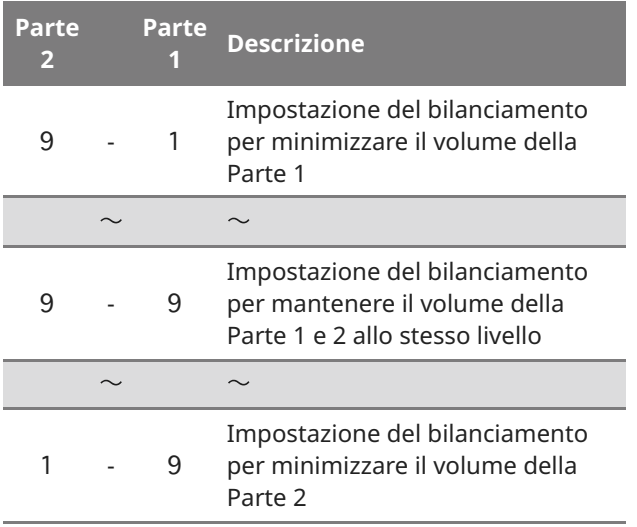

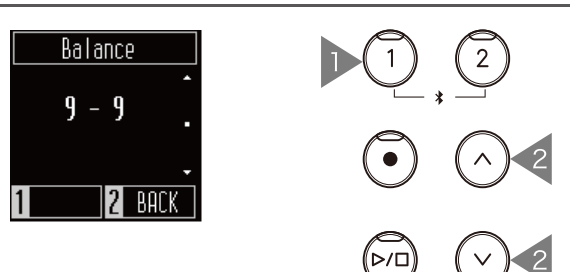

### Quattro mani

La funzione 4 Hands divide la tastiera nelle sezioni sinistra e destra e ciascuna può essere utilizzata con lo stesso intervallo di tasti. Nella modalità 4 Hands, il pedale del forte (destro) e il pedale del piano (sinistro) agiscono come pedali del forte separati per le rispettive sezioni destra e sinistra della tastiera.

#### **Z** CHECK

- Nella modalità 4 Hands, il punto di divisione tra le sezioni sinistra e destra è impostato sul tasto FA4 (FA centrale) e non può essere modificato.
- L'effetto del pedale tonale si applica soltanto al suono della sezione destra.

#### **Selezione di un suono**

La stessa impostazione del suono si applica a entrambe le sezioni.

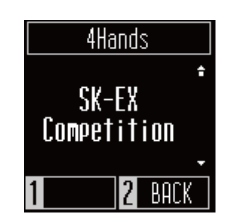

**MEMO**

Il display mostra i nomi dei suoni abbreviati.

### Accordatura

L'impostazione Tuning consente al pianista di regolare l'intonazione dello strumento. Questa impostazione può essere utile per far corrispondere l'intonazione quando si suona con un ensemble o si suona insieme a un CD o un'altra sorgente audio.

L'intervallo di intonazione può essere regolato da 427,0 a 453,0 Hz nell'unità di 0,5 Hz.

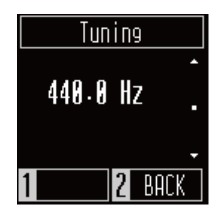

### Curva di tocco

L'impostazione Curva di tocco consente di regolare la relazione tra la forza/velocità di esecuzione della tastiera e il volume/carattere tonale del suono prodotto. Quando si premono con forza i tasti, il pianoforte digitale, proprio come un pianoforte acustico, produce un suono più potente, mentre è più attutito quando i tasti sono premuti con delicatezza.

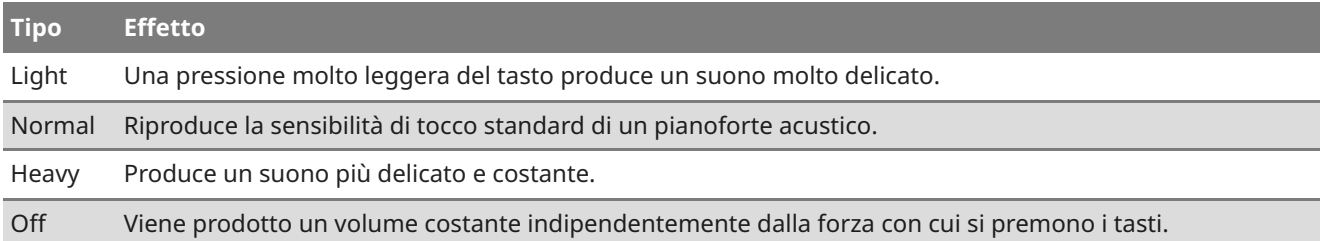

### Virtual Technician Smart Mode

La funzione Virtual Technician Smart Mode consente al pianista di regolare diverse caratteristiche del pianoforte tramite un unico pulsante.

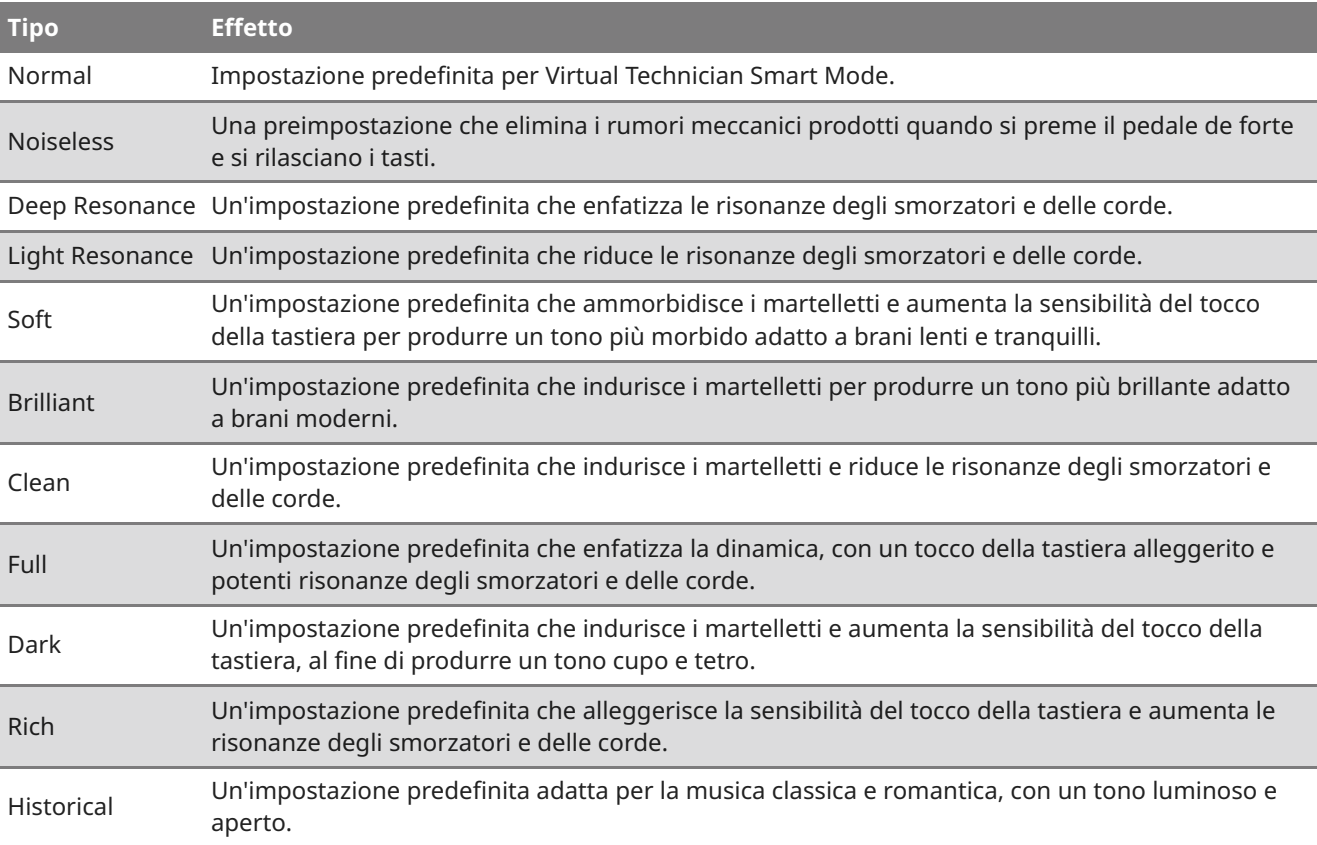

### Rumore degli smorzatori

L'impostazione Rumore dello smorzatore regola il volume del rumore generato quando il pedale del forte viene premuto e rilasciato, o quando la testa dello smorzatore tocca o si allontana dalle corde.

Il valore può essere impostato nell'intervallo tra 0 e 10.

Aumentando il valore, il volume del rumore sarà maggiore.

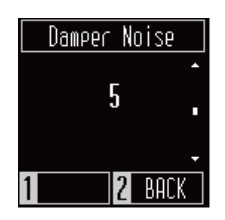

### Key Volume

L'impostazione Key Volume permette al pianista di regolare il volume di ciascuno degli 88 tasti.

- 1. Nella schermata Key Volume, premere il pulsante [1].
- 2. Premere un tasto per regolarne il volume.
- 3. Premere i pulsanti [UP]/[DOWN] per regolare il volume.
	- Il valore del volume modificato verrà salvato automaticamente all'uscita della funzione Key Volume.
	- Anche dopo aver spento e riacceso, l'impostazione del volume dei tasti modificata verrà riapplicata automaticamente.

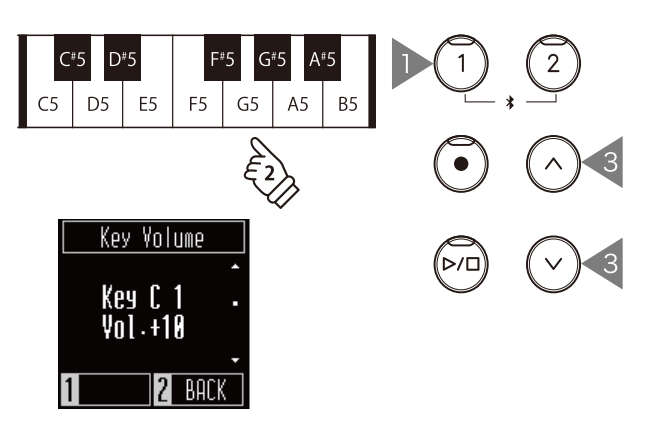

### Startup Settings (Impostazioni di avvio)

La funzione Startup Settings permette di salvare in memoria le impostazioni preferite e richiamarle automaticamente come impostazioni predefinite ad ogni avvio dello strumento.

#### **Impostazioni salvate nelle impostazioni di avvio**

- Impostazioni configurate nel menu delle impostazioni
- Tempo, metrica e volume del metronomo
- Suoni

Nella schermata Startup Settings premere il pulsante [1] per salvare le impostazioni correnti in memoria. Una volta salvate, il display ritornerà al menu delle impostazioni.

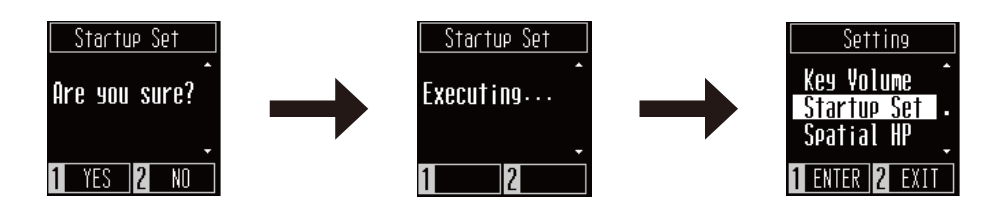

### Suono spaziale in cuffia

Spatial Headphone Sound è una funzionalità che migliora la profondità e il realismo del suono del pianoforte acustico quando viene ascoltato nelle cuffie.

#### $\hat{N}$ **MEMO**

Il display mostra "Spatial HP".

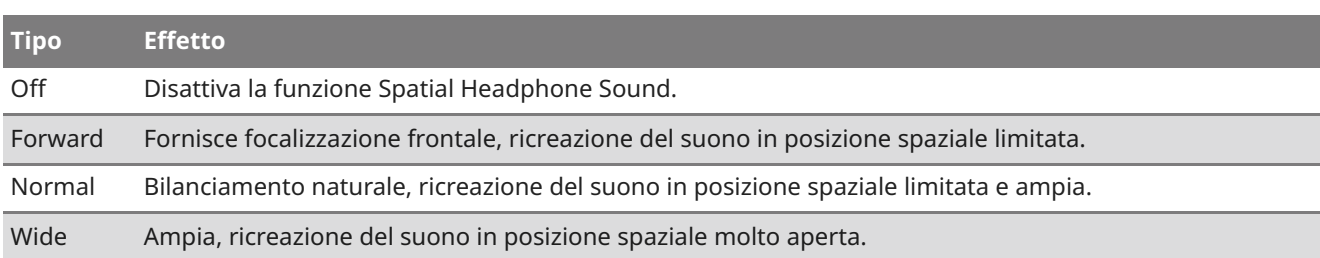

### Tipo cuffie

L'impostazione Phones Type ottimizza il suono dello strumento durante l'ascolto con diversi tipi di cuffie.

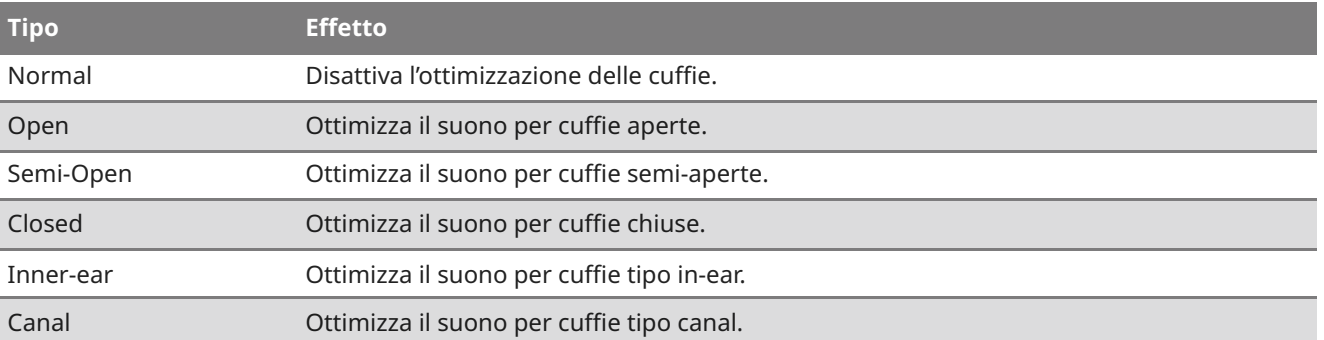

### Bluetooth®

Lo strumento è compatibile con la connessione wireless a dispositivi smart come smartphone e tablet.

La funzione può essere attivata o disattivata. Attivare la funzione Bluetooth dello strumento e abilitare le comunicazioni Bluetooth dell'applicazione del dispositivo smart vicino allo strumento.

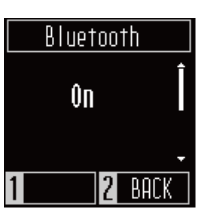

#### **Tipi di impostazioni Bluetooth e metodi di connessione**

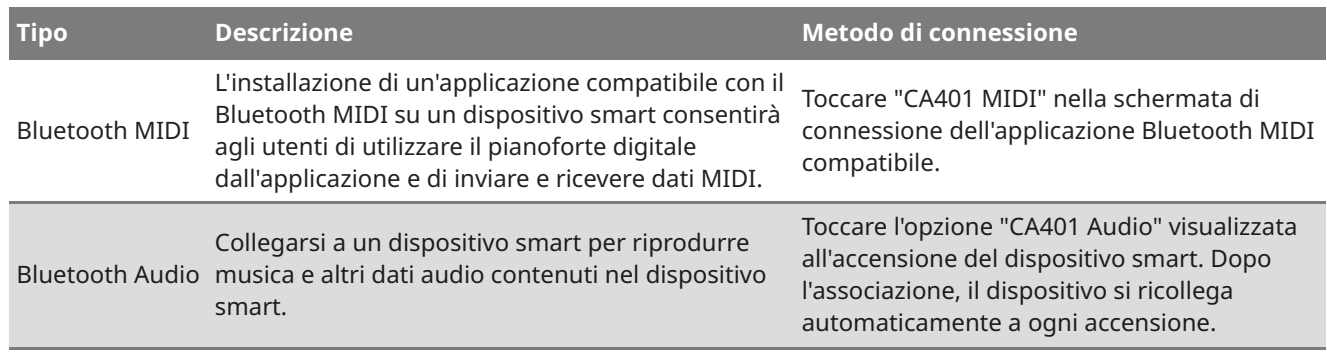

#### **Z** CHECK

- Prima di utilizzare un'applicazione, accertarsi di controllare lo stato del supporto e le informazioni sull'ambiente operativo più recenti per ciascuna applicazione sul sito Kawai Global: https://www.kawai-global.com/apps
- Per Bluetooth MIDI e Bluetooth Audio, a ciascuna applicazione può essere collegato un solo dispositivo smart contemporaneamente.
- Poiché il pianoforte digitale non può trasmettere tramite Bluetooth Audio, non è possibile collegare altoparlanti e cuffie tramite Bluetooth.

### Volume audio Bluetooth®

Questa impostazione Volume audio Bluetooth consente al pianista di regolare il volume dei brani archiviati su dispositivi smart, che viene emesso dagli altoparlanti dello strumento. Questa impostazione fornisce un ulteriore metodo per regolare il volume di riproduzione audio, dopo aver utilizzato il controllo del volume del dispositivo smart e il cursore [MASTER VOLUME] dello strumento.

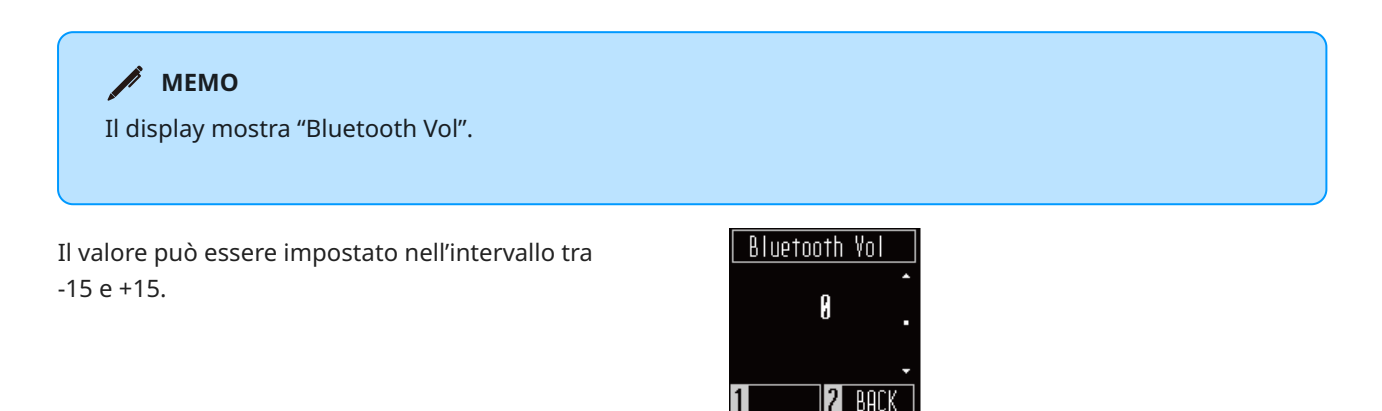

### Auto Display Off

L'impostazione Audio Display Off può essere utilizzata per spegnere automaticamente il display quando il pannello di controllo non viene utilizzato.

L'impostazione Auto Display Off può essere configurata su 15 secondi, 5 minuti o 30 minuti. Se il display è spento, basta premere un pulsante di controllo qualsiasi per accenderlo di nuovo.

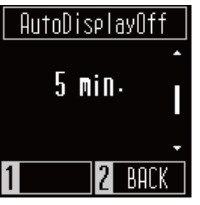

**Menu**

**delle**

**impostazioni**

#### **MEMO**

L'impostazione viene visualizzata come "sec." e "min." sullo schermo.

### Auto Power Off

L'impostazione Auto Power Off può essere utilizzata per far spegnere automaticamente lo strumento dopo uno specifico lasso di tempo di inattività.

L'impostazione Auto Power Off può essere configurata su 15 minuti, 60 minuti, 120 minuti o essere disattivata.

**MEMO**

L'impostazione viene visualizzata come "min." sullo schermo.

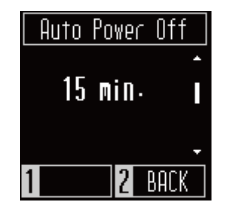

### Ripristino impostazioni di fabbrica

La funzione Ripristino impostazioni di fabbrica ripristina la configurazione predefinita di fabbrica dello strumento.

#### **Impostazioni inizializzate**

- Brani salvati nella memoria interna
- Impostazioni salvate nelle impostazioni di avvio
- Impostazione auto-spegnimento
- Impostazione Key Volume

Nella schermata Factory Reset, premere il pulsante [1] per eseguire il ripristino delle impostazioni di fabbrica, oppure premere il pulsante [2] per annullare. Al termine dell'operazione, il display ritornerà al menu delle impostazioni.

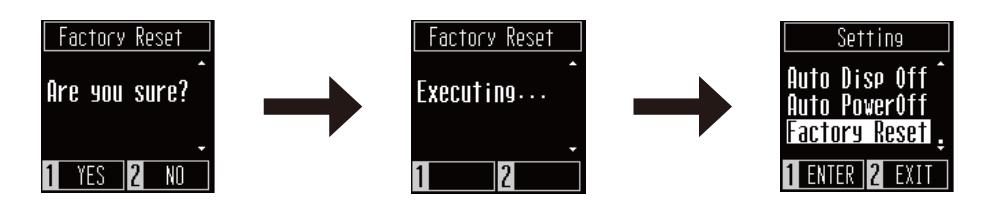

# **Risoluzione dei problemi**

### Alimentazione

#### **Lo strumento non si accende.**

Verificare che il cavo di alimentazione sia collegato correttamente sia sul lato uscita che sul lato strumento. Può essere collegato su un'estremità e disconnesso sull'altra. Provare a scollegare e poi ricollegare il cavo di alimentazione.

**P.12 1. Collegamento dell'adattatore AC al corpo principale dello strumento**

#### **L'alimentazione si spegne improvvisamente o si spegne dopo un periodo di inattività**

Verificare che la funzione "Auto Power Off" (Auto-spegnimento) non sia abilitata.

#### **Lo schermo si spegne improvvisamente**

Se il tempo di spegnimento del display è stato impostato in "Auto Display Off" (Auto-spegnimento del display), il display si spegnerà automaticamente una volta trascorso il tempo impostato. Toccare il display per riaccenderlo.

### Suono

Questo pianoforte digitale tenta di riprodurre la ricca varietà di toni creati da un pianoforte a coda acustico nel modo più accurato possibile. Include varie risonanze, rumori e altre sottili caratteristiche che contribuiscono all'esperienza complessiva del suonare il pianoforte. Sebbene queste tonalità aggiuntive siano destinate a migliorare il realismo dello strumento, è possibile regolare il suono del pianoforte in base alle preferenze personali dell'esecutore, come spiegato di seguito.

#### **Non viene prodotto alcun suono**

- Verificare che il volume non sia impostato sulla posizione più bassa.
- Verificare che non sia collegato un paio di cuffie (o la spina dell'adattatore per cuffie) alla presa PHONES.
- Verifica che l'impostazione Local Control sia abilitata nel menu delle impostazioni MIDI.

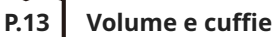

#### **Il suono si distorce durante l'esecuzione di determinati brani o in determinati registri**

Se il volume viene aumentato, il suono potrebbe essere distorto durante l'esecuzione di determinati brani. In questo caso, abbassare il volume prima di suonare lo strumento.

#### **Il volume varia a seconda del tasto premuto**

Regolare il volume dei tasti secondo necessità usando l'impostazione Key Volume.

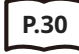

**P.30 Key Volume**

#### **Il pedale del forte non è premuto, ma il suono nell'intervallo alto viene sostenuto**

Non si tratta di un'anomalia. I tasti del registro più alto della tastiera (illustrati di seguito) non sono dotati di smorzatori per arrestare il suono. Poiché questo strumento riproduce fedelmente questa caratteristica, il suono della tastiera viene sostenuto senza dover premere il pedale del forte.

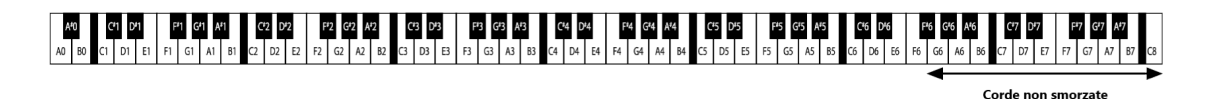

### Pedali

#### **I pedali fanno rumore quando vengono premuti**

Quando il pedale del forte viene premuto, si udirà il suono delle corde che viene prodotto quando lo smorzatore viene rilasciato anche se la tastiera non viene suonata. Non si tratta di un malfunzionamento.

#### **I pedali sono inefficaci**

Verificare che il cavo del pedale sia collegato correttamente allo strumento. Anche se è collegato, scollegare il cavo del pedale e quindi ricollegarlo saldamente.

#### **Quando si preme un pedale, la pedaliera si flette e non è stabile**

Verificare che la manopola della pedaliera sia completamente estesa.

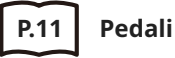

### Connettività

#### **P.32 Bluetooth®**

#### **Lo strumento non può connettersi al dispositivo smart/all'app tramite Bluetooth**

- Verificare che la funzione Bluetooth dello strumento sia attivata.
- Bluetooth MIDI deve essere collegato dalle impostazioni nell'app, non dalle impostazioni Bluetooth del  $\bullet$ dispositivo smart.

#### **Impossibile connettersi a un dispositivo smart connesso**

Se la connessione viene disconnessa immediatamente, disattivare e riattivare le impostazioni Bluetooth e riprovare la connessione.

#### **Il nome dello strumento non viene visualizzato sul dispositivo smart**

Lo strumento può essere collegato a un altro dispositivo. Utilizzare la funzione "Bluetooth Audio Pairing" per annullare l'associazione sullo strumento.

#### **I dati delle esecuzioni per la musica incorporata dello strumento non possono essere trasferiti**

I dati delle esecuzioni per la musica incorporata non possono essere emessi da Bluetooth MIDI.

# **Elenco dei brani interni**

### Elenco suoni/brani demo

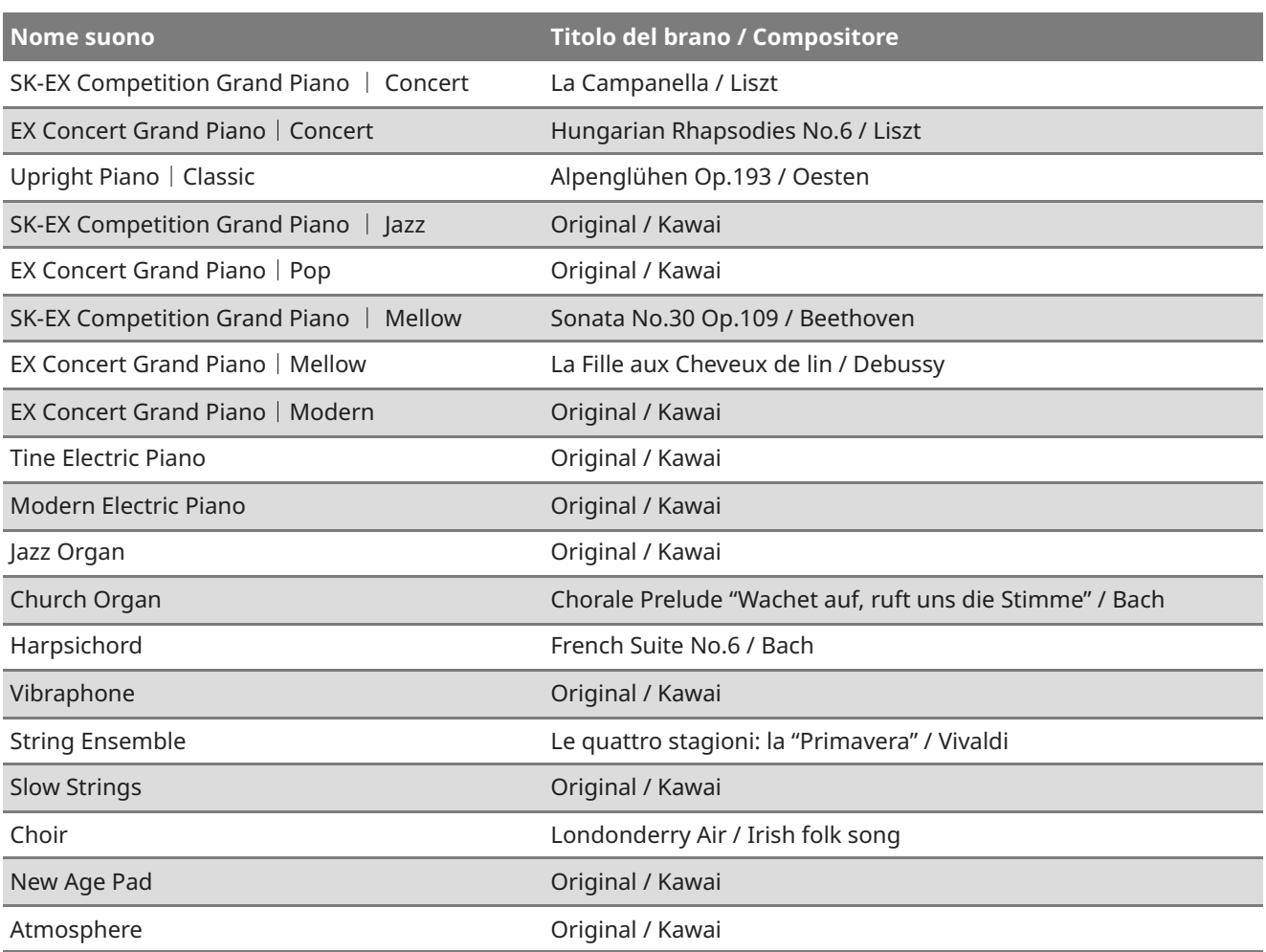

#### **Brani per bambini**

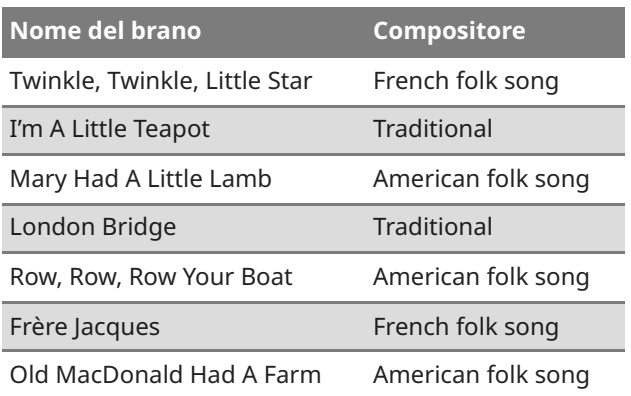

#### **Brani natalizi**

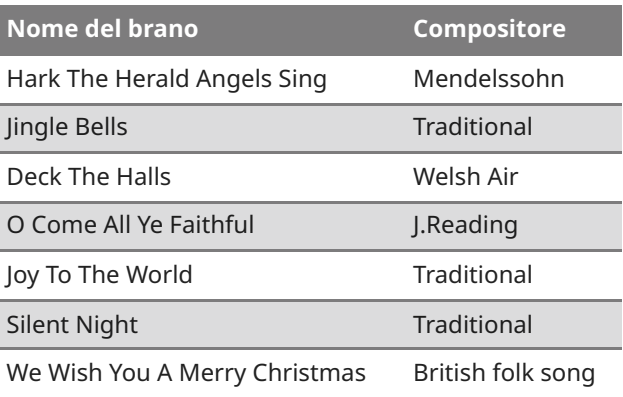

#### **Classici americani**

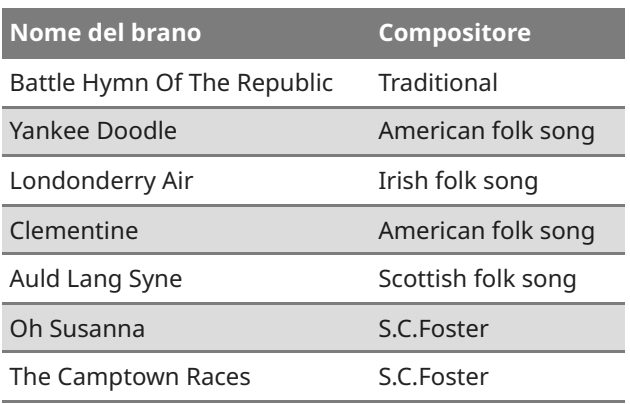

#### **Classici americani**

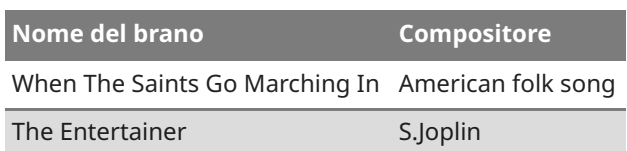

### **Selezione di classici**

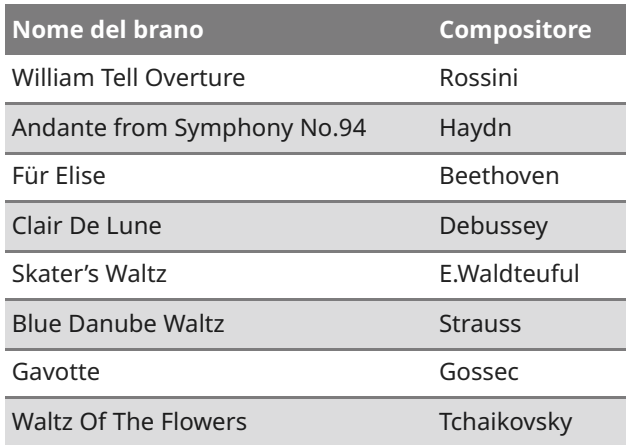

#### **Occasioni speciali**

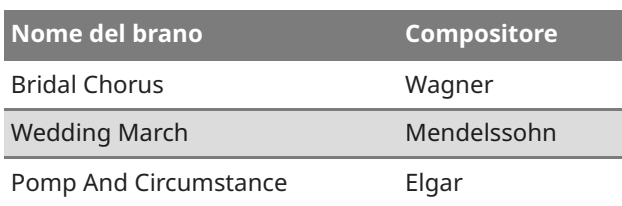

#### **Brani internazionali**

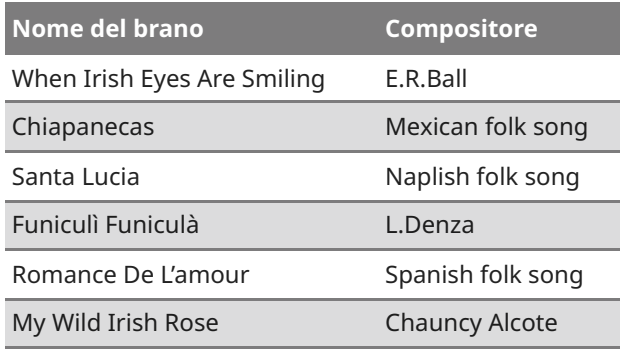

### **Connessione ad altri dispositivi**

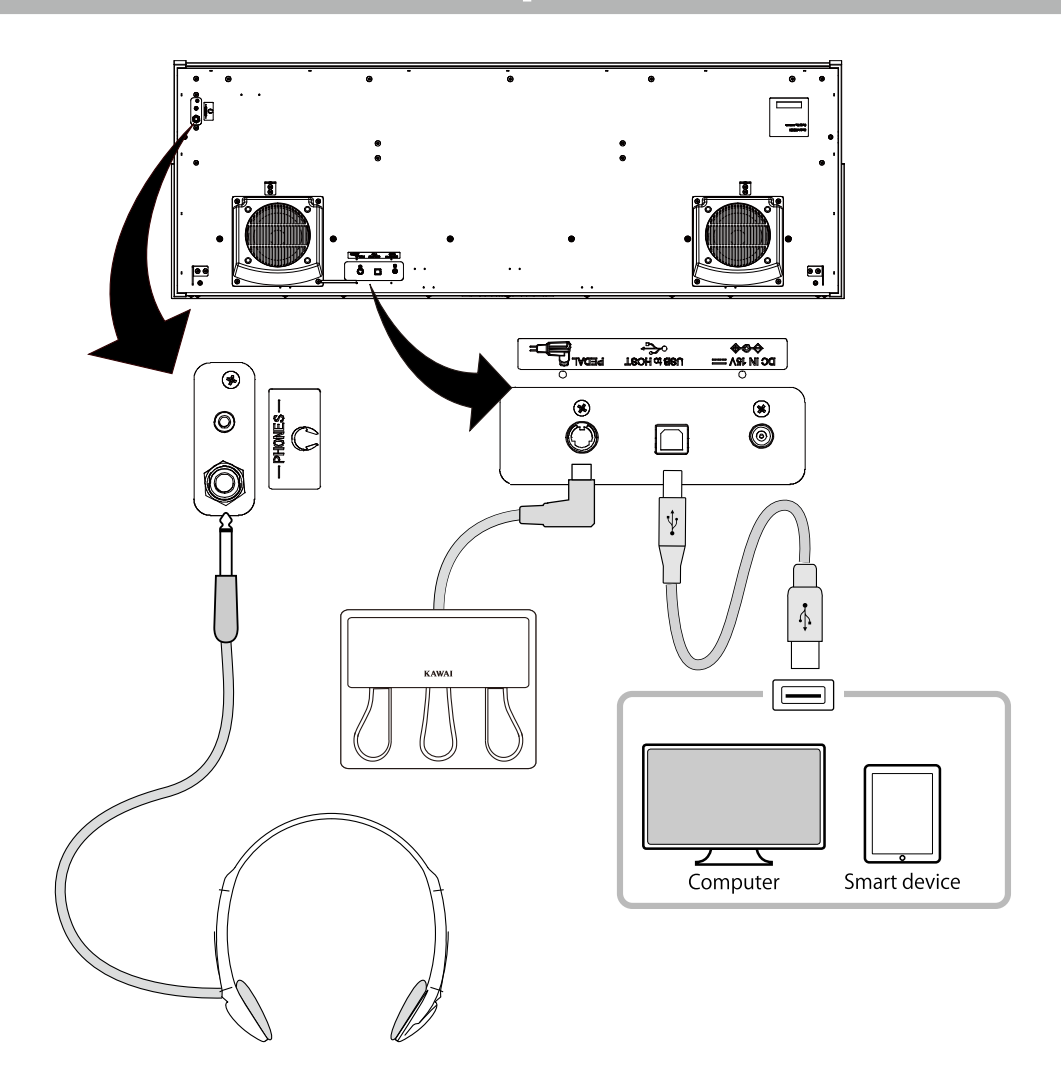

#### ① **PHONES (prese per cuffie)**

Queste prese vengono usate per connettere le cuffie. È possibile collegarne due paia.

#### ② **PEDAL (connettore pedaliera)**

Questo connettore viene usato per collegare il cavo del pedale alla pedaliera.

#### ③ **USB to HOST**

Questa porta viene utilizzata per collegare lo strumento al computer o a un dispositivo smart mediante un cavo USB standard. Lo strumento viene riconosciuto come dispositivo MIDI che può inviare e ricevere messaggi MIDI. Per collegare il dispositivo, utilizzare il cavo idoneo.

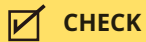

Assicurarsi che lo strumento sia spento prima di collegarlo ad altri dispositivi.

### Driver USB

Per scambiare dati tra questo pianoforte digitale e un computer tramite connessione USB e per garantire il corretto funzionamento del pianoforte, è necessario installare un software (driver USB-MIDI) sul computer. Nei sistemi operativi più recenti, il software verrà installato automaticamente e non saranno necessari altri driver. Il driver USB-MIDI da utilizzare è diverso a seconda del sistema operativo del computer. Per ulteriori informazioni, consultare la pagina seguente del sito Kawai Global: <https://www.kawai-global.com/usb>

### Dispositivi smart

Questo prodotto supporta il collegamento a dispositivi smart e consente all'utente di utilizzare le applicazioni progettate per lo strumento.

Prima di utilizzare questa funzionalità, consultare le informazioni più recenti sulle applicazioni e gli ambienti operativi supportati, disponibili sul sito Kawai Global: <https://www.kawai-global.com/usb>

### Note su USB TO HOST

- Se Bluetooth MIDI e USB sono collegati contemporaneamente, verrà data la priorità a Bluetooth MIDI.
- Assicurarsi che il pianoforte digitale sia spento prima di tentare di collegare il pianoforte digitale a un computer utilizzando un cavo USB.
- Quando il pianoforte digitale è collegato a un computer tramite una connessione USB, potrebbe verificarsi un breve ritardo prima che inizi la comunicazione.
- Se il pianoforte digitale è collegato a un computer tramite un hub USB e il funzionamento diventa inaffidabile/instabile, collegare il cavo USB direttamente a una delle porte USB del computer.
- Lo scollegamento improvviso del cavo USB o l'accensione/spegnimento del pianoforte digitale durante il funzionamento può causare l'instabilità del funzionamento del pianoforte digitale o del computer nelle seguenti situazioni:
	- durante l'installazione del driver
	- durante l'avvio del computer
	- mentre le applicazioni MIDI eseguono attività
	- durante la comunicazione con un computer
	- mentre il computer è in modalità di risparmio energetico
- In caso di ulteriori problemi riscontrati con la comunicazione USB MIDI mentre lo strumento è collegato, consultare il manuale utente del computer e ricontrollare tutte le connessioni e le impostazioni MIDI pertinenti nel sistema operativo del computer.

### Note sul Bluetooth®

- Diversi dispositivi funzionano sulla banda a 2,4 GHz utilizzata dalla funzione Bluetooth. In alcune situazioni, la velocità di comunicazione o la distanza di comunicazione potrebbero diminuire o la comunicazione potrebbe essere interrotta a causa dell'influenza di altri dispositivi.
- Questo pianoforte digitale è sempre in standby per la connessione Bluetooth. Se sono presenti più dispositivi compatibili con Bluetooth, fare attenzione a non collegarsi a un dispositivo diverso da quello che si desidera collegare a questo pianoforte digitale.
- MIDI: compatibile con Bluetooth (v5.0)/MIDI con caratteristiche Bluetooth Low Energy
- AUDIO: Bluetooth (supporta v5.1 A2DP)

# **Istruzioni di assemblaggio**

#### **CAUTION**

Assicurarsi che all'assemblaggio del pianoforte digitale lavorino due o più persone. Per spostare il pianoforte digitale, sollevarlo orizzontalmente e fare attenzione a non pizzicare le mani o le dita e a non farlo cadere sui piedi.

### Parti incluse

Prima di tentare di assemblare il pianoforte digitale, verificare che tutte le parti siano incluse. Per assemblare lo strumento sarà inoltre necessario un cacciavite a croce (non incluso).

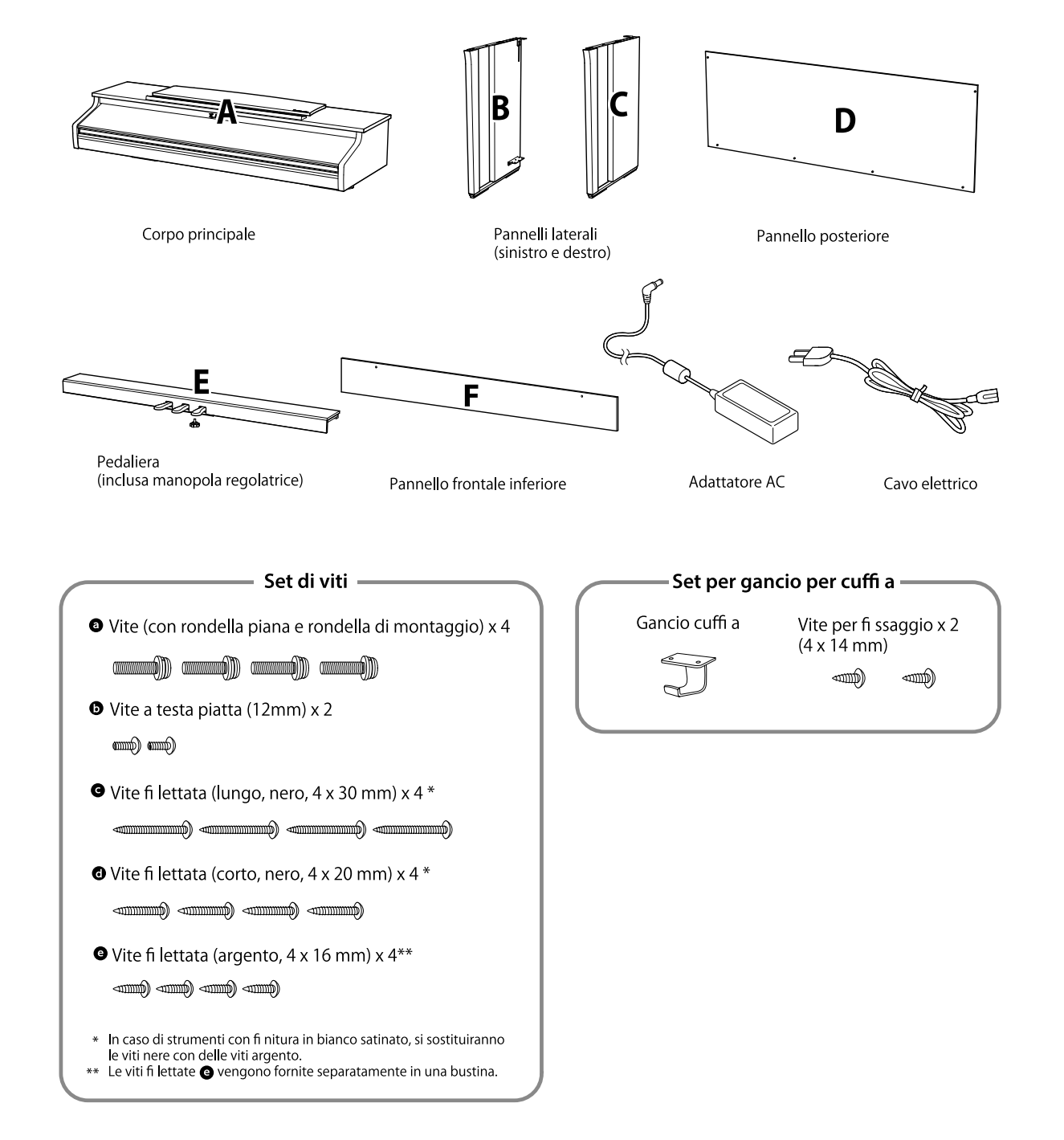

#### **1. Unire i pannelli laterali (B) alla pedaliera (E) Dedaliera (E) Dedaliera (E) Desizionare la struttura assemblata della**

① Sciogliere ed estendere il cavo di connessione dei pedali fissato all'estremità inferiore della pedaliera (E).

② Fissare i pannelli laterali (B e C) alla pedaliera (E) utilizzando le viti di montaggio provvisorie situate su entrambe le estremità della pedaliera.

③ Assicurarsi che i pannelli laterali (B e C) siano a stretto contatto con la pedaliera (E), in modo che non vi siano spazi vuoti tra le parti e serrare le viti di montaggio provvisorie.

4 Inserire le quattro viti **@** filettate corte argentate nei fori rimanenti come mostrato e fissare saldamente la pedaliera ai pannelli laterali destro e sinistro.

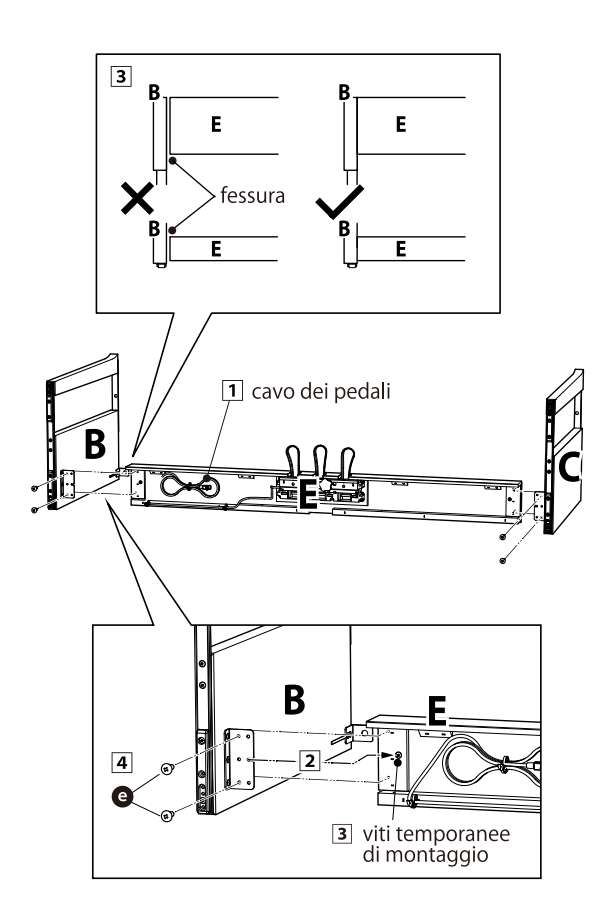

#### **2. Fissaggio del pannello posteriore (D)**

pedaliera (E) e dei pannelli laterali (B e C) in posizione verticale sul pavimento, come mostrato nell'immagine seguente. A questo punto, accertarsi che non vi siano parti o spartiti sul pavimento e che la manopola

regolatrice sia fissata alla pedaliera.

② Fissare senza serrare il pannello posteriore (D) ai pannelli laterali destro e sinistro (B e C) utilizzando le quattro viti autofilettanti nere lunghe **e**.

③ Fissare il pannello posteriore (D) alla pedaliera (E) utilizzando le quattro viti filettate nere corte.

#### $\mathbf{O}$

④ Serrare le viti autofilettanti nere lunghe allentate  $\bigodot$  in modo che i pannelli laterali destro e sinistro (B e C) e il pannello posteriore (D) siano allineati e in completo contatto senza spazi.

#### **Z**CHECK

A seconda del colore dello strumento, le viti nere possono essere sostituite da viti argentate.

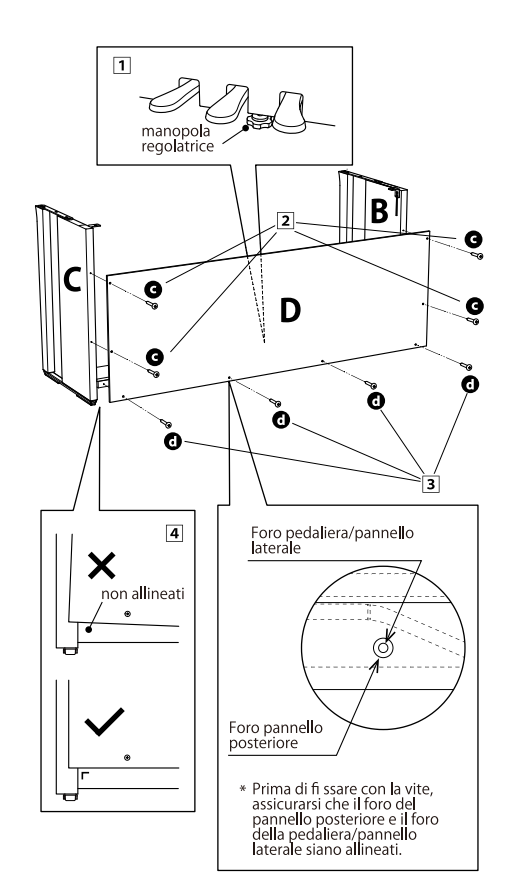

#### **3. Montaggio del corpo principale (A) sul supporto**

① Sollevare il corpo principale (A) e appoggiarlo sul supporto prestando molta attenzione. Posizionare il corpo principale (A) rivolto verso la parte anteriore del supporto, in modo che i fori delle staffe metalliche siano visibili guardando dall'alto.

② Fissare i pannelli laterali (C) in posizione. Sostenendo il corpo principale (A) con una mano in modo che non si ribalti e non cada, far scorrere delicatamente il corpo principale (A) all'indietro finché i ganci sul corpo principale (A) non si agganciano alle staffe metalliche sui pannelli laterali (B e C) e si bloccano in posizione.

#### **CAUTION**

Nel sollevare il corpo principale (A) sul supporto, fare attenzione a non pizzicare/intrappolare mani e dita.

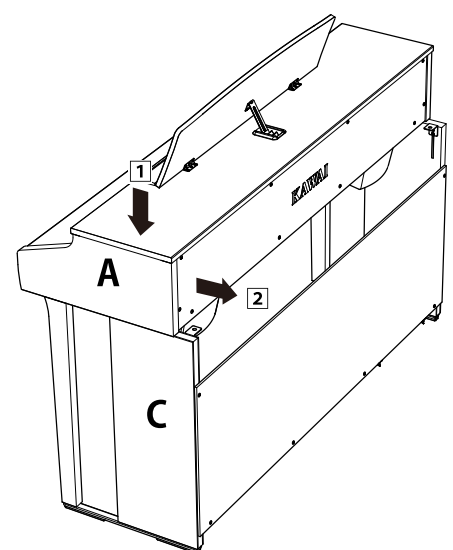

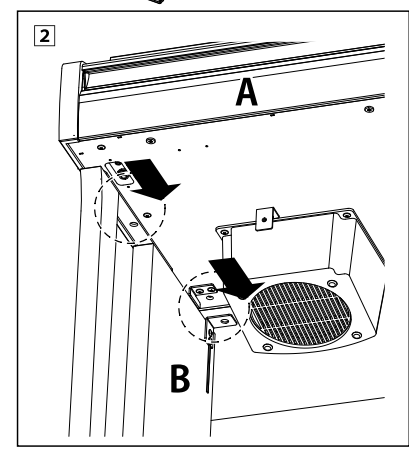

#### **4. Fissaggio del corpo principale (A) al supporto**

① Fissare senza serrare il corpo principale (A) al supporto utilizzando quattro viti (con rondella)  $\bullet$ .

2 Stringere le viti senza serrare a e spostare il corpo principale (A) in posizione in modo che le quattro viti possano essere inserite dritte. Quindi, regolare il corpo principale (A) in modo che lo sbalzo del corpo principale (A) sia pari a sinistra e a destra se visto da davanti.

3 Serrare le viti allentate **a** fino a comprimere la rondella elastica.

#### **CAUTION**

Serrare saldamente tutte le viti per garantire che il corpo principale (A) sia saldamente fissato al supporto. È estremamente pericoloso se il corpo principale (A) cade dal supporto.

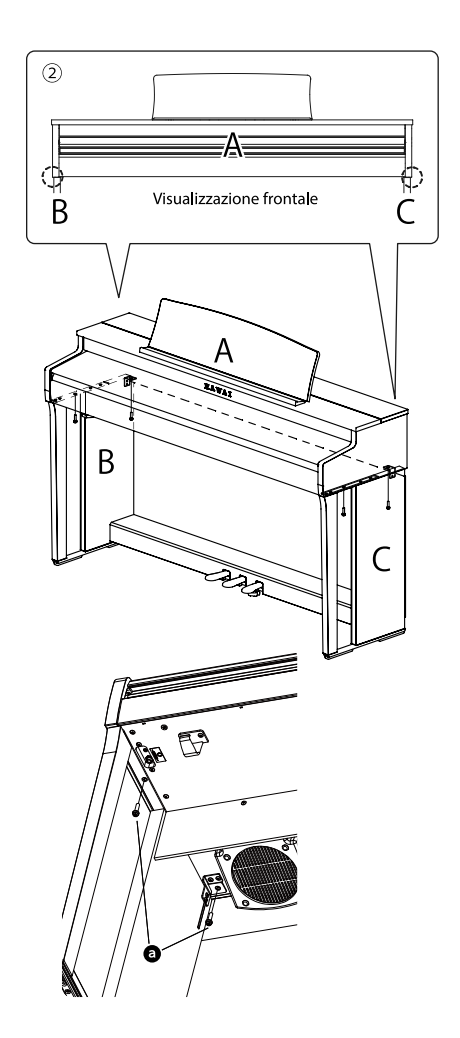

#### **5. Collegare i cavi**

① Far passare il cavo di collegamento del pedale che esce dalla pedaliera (E) attraverso l'apertura del pannello posteriore (D) fino alla parte posteriore dello strumento e collegarlo al terminale PEDAL sul fondo del corpo principale (A).

② Collegare il cavo di alimentazione al [AC INLET] terminale.

③ Per fissare i cavi in posizione, utilizzare i leganti sui pannelli laterali (B).

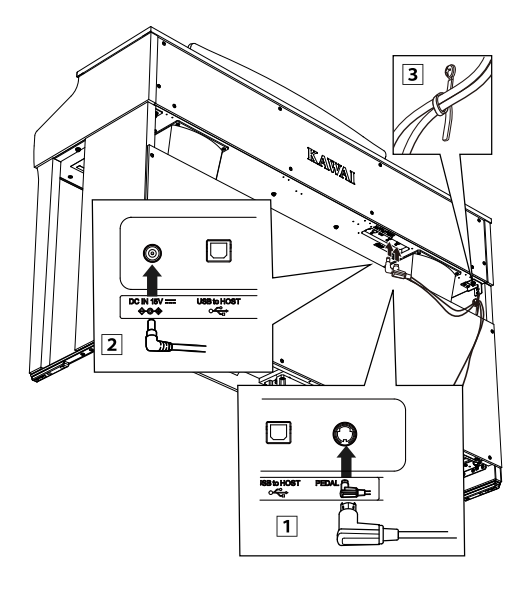

#### **CAUTION**

Quando si inserisce la spina all'estremità del cavo del pedale nella presa sul fondo del corpo principale del pianoforte digitale, assicurarsi di allineare i pin con la posizione del foro nella presa, quindi inserire la spina direttamente nella presa fino all'arresto.

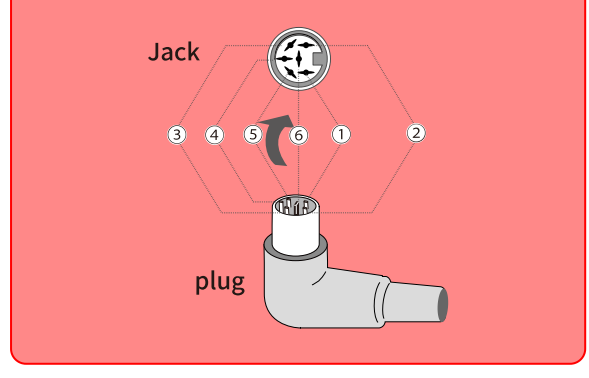

#### **6. Applicare il pannello frontale anteriore (F)**

Fissare il pannello frontale anteriore (F) ai supporti metallici posizionati sotto l'unità principale utilizzando le due viti a testa piatta  $\bigcirc$  .

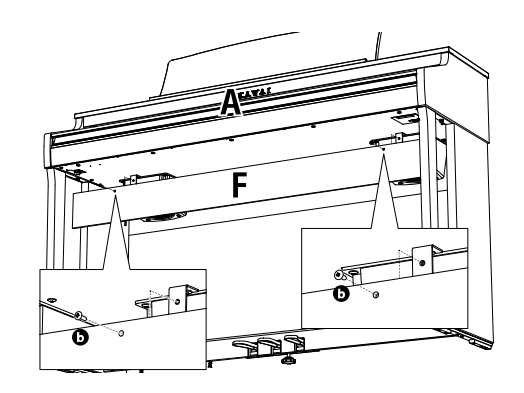

#### **7. Fissare il gancio per le cuffie**

Fissare il gancio per le cuffie al lato inferiore del corpo principale utilizzando le due viti di installazione in dotazione, come mostrato nell'immagine seguente.

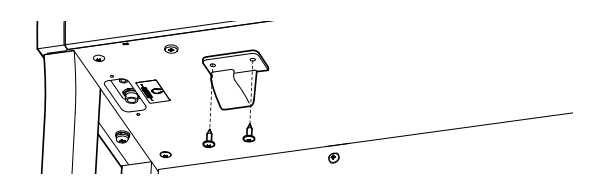

#### **8. Regolare la manopola della pedaliera**

Assicurarsi di ruotare la manopola della pedaliera sul retro della base del pedale (E) in senso antiorario per estendere la manopola fino al contatto con il pavimento e sostenere saldamente i pedali. A seconda del materiale e delle condizioni del pavimento, quando si preme il pedale può verificarsi un rumore causato dall'attrito con il pavimento. In tal caso, interporre del feltro o della moquette tra la manopola della pedaliera e il pavimento.

#### **CAUTION**

Se lo strumento viene utilizzato con la manopola della pedaliera sollevata dal pavimento o premuta con forza contro il pavimento, la pedaliera potrebbe danneggiarsi. Quando si sposta lo strumento, sollevarlo dal pavimento e non trascinarlo.

Raccogliere

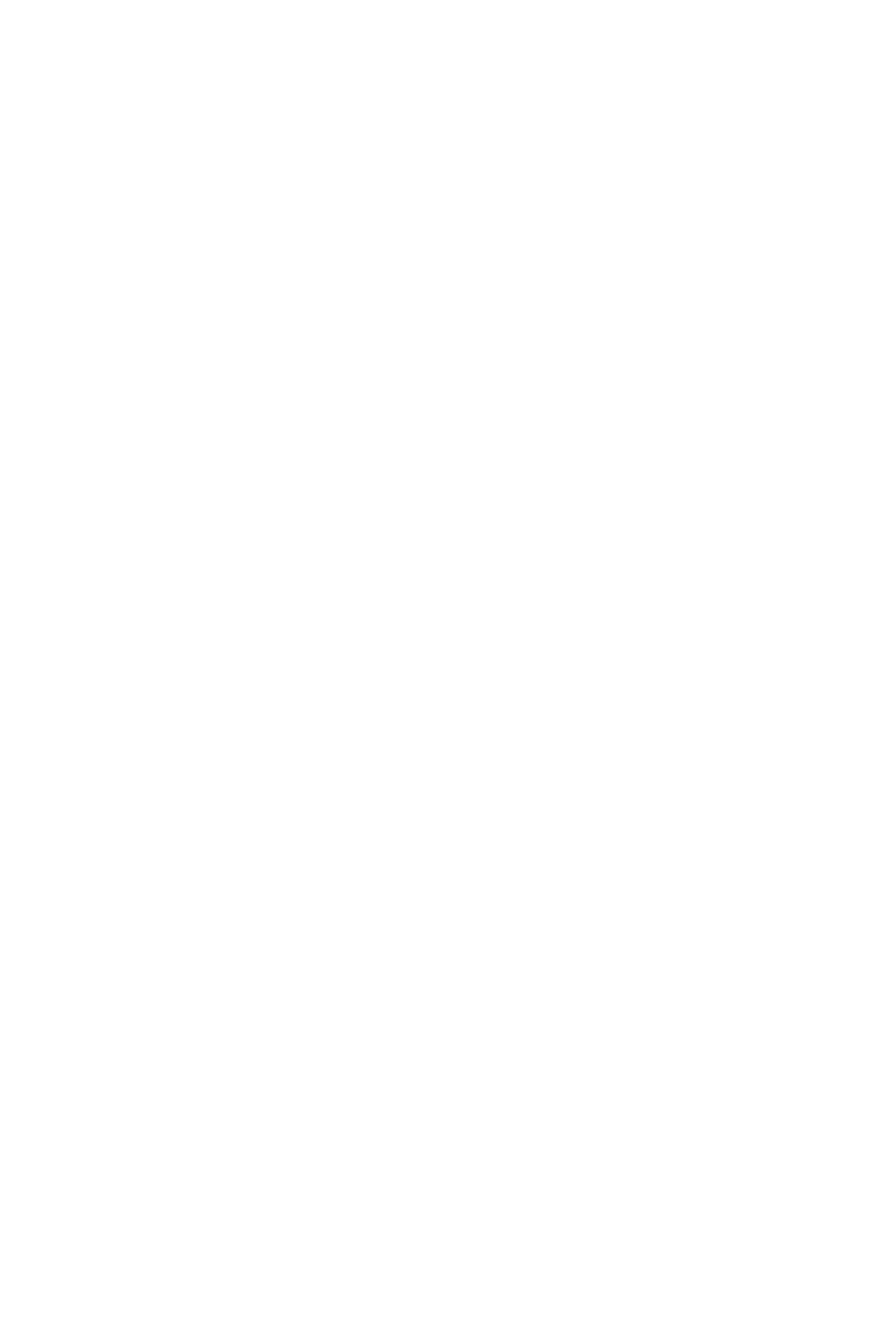

**Istruzioni**

# **Informazioni sulle specifiche dell'adattatore**

Questa tabella delle specifiche dell'adattatore è conforme ai requisiti del Regolamento della Commissione Europea (UE) 2019/1782.

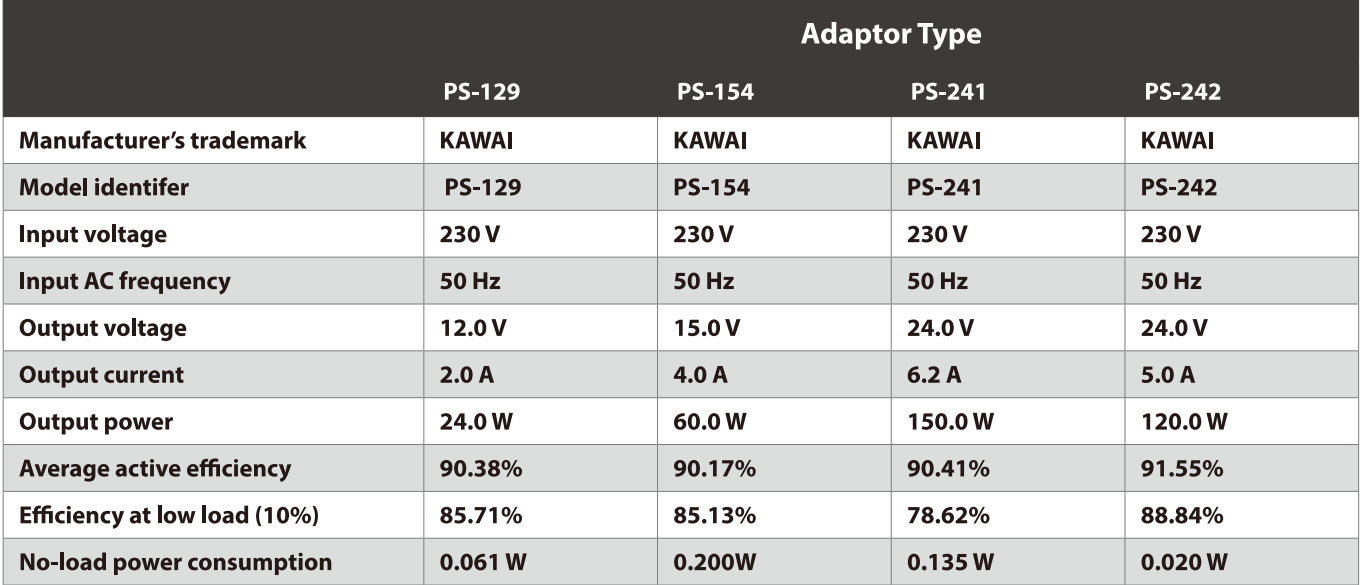

# **Dichiarazione di conformità UE**

#### **EU Declaration of Conformity**

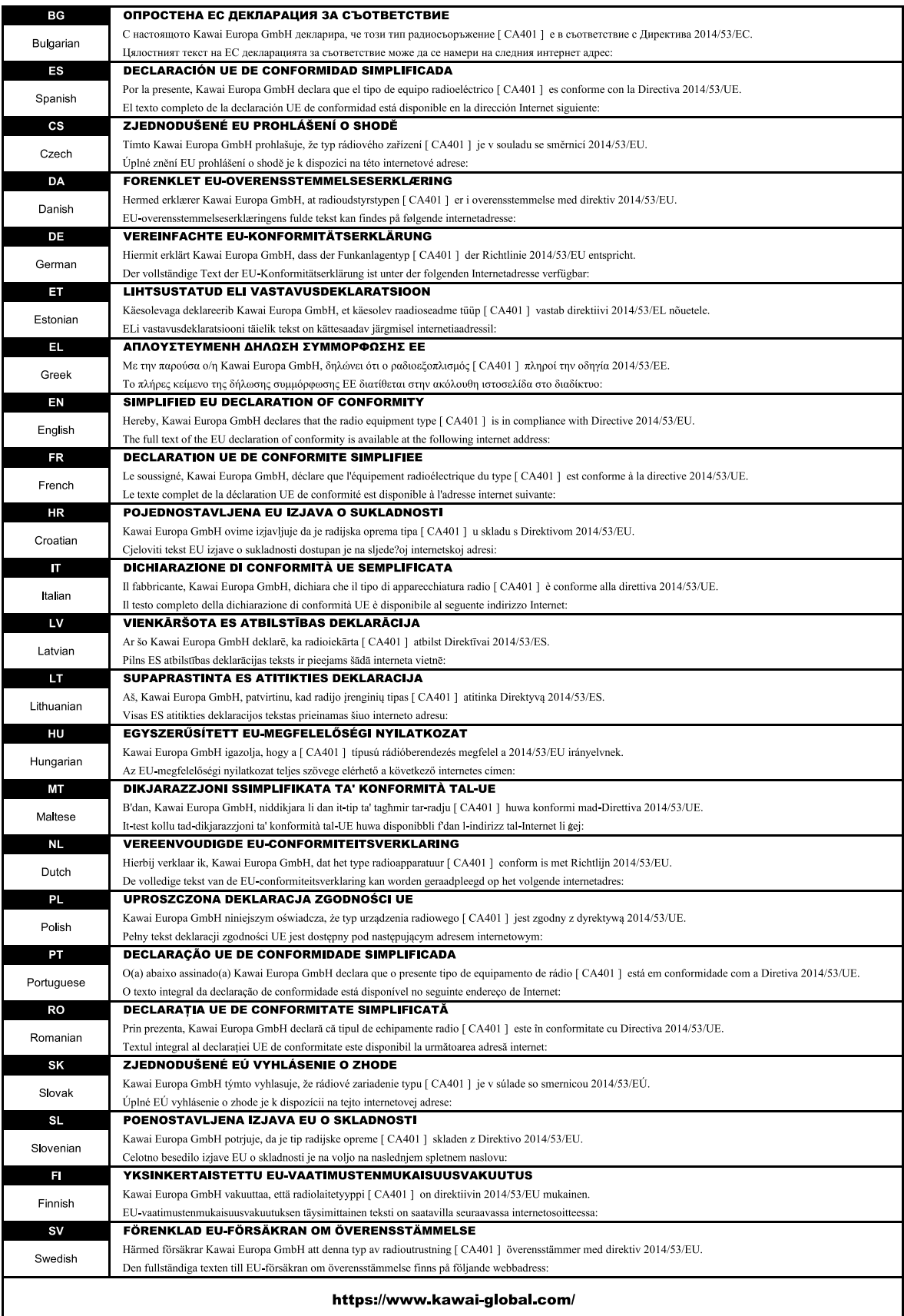

# **Caratteristiche tecniche**

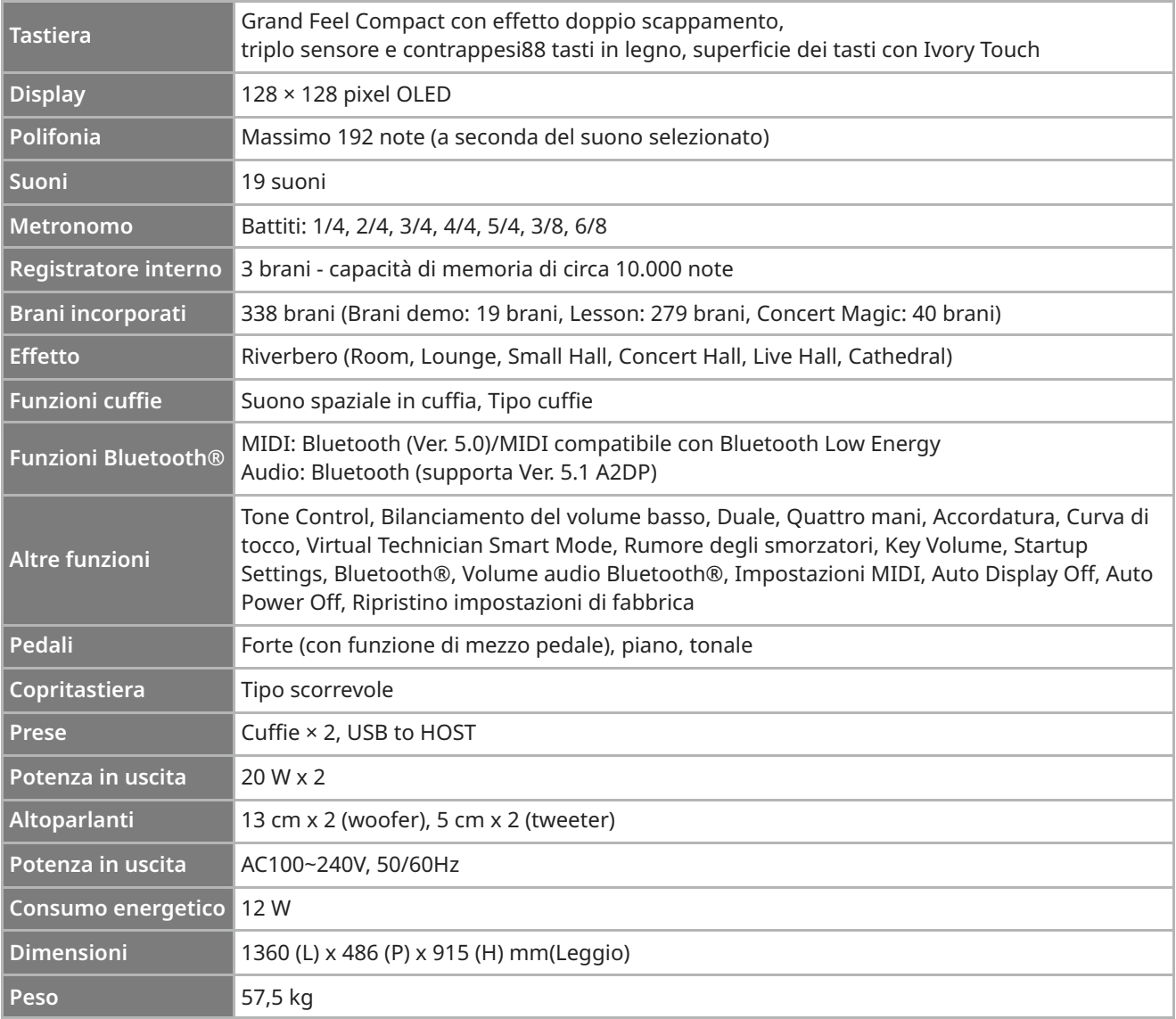

Le caratteristiche tecniche possono essere modificate senza preavviso.

La disponibilità della funzione Bluetooth dipende dal paese di destinazione.

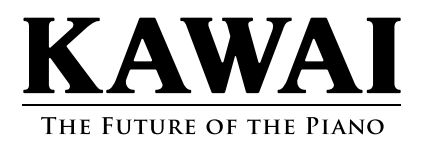